# HOUSEKEEPING ITEMS

### Midterm Project things to mention:

link

• Expect a "Thanks for sending!" reply when you send your RPubs

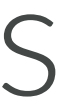

## TODAY'S CLASS

6:00PM – 7:30PM: Joining data (Not with SQL! In R!)

7:45PM – 8:45PM: Leveraging the Tidyverse to Simplify Data Wrangling

9:00PM – 9:50PM: Leveraging %>% and the Tidyverse for your project

## THIS HOUR: WRANGLING WITH THE TIDYVERSE

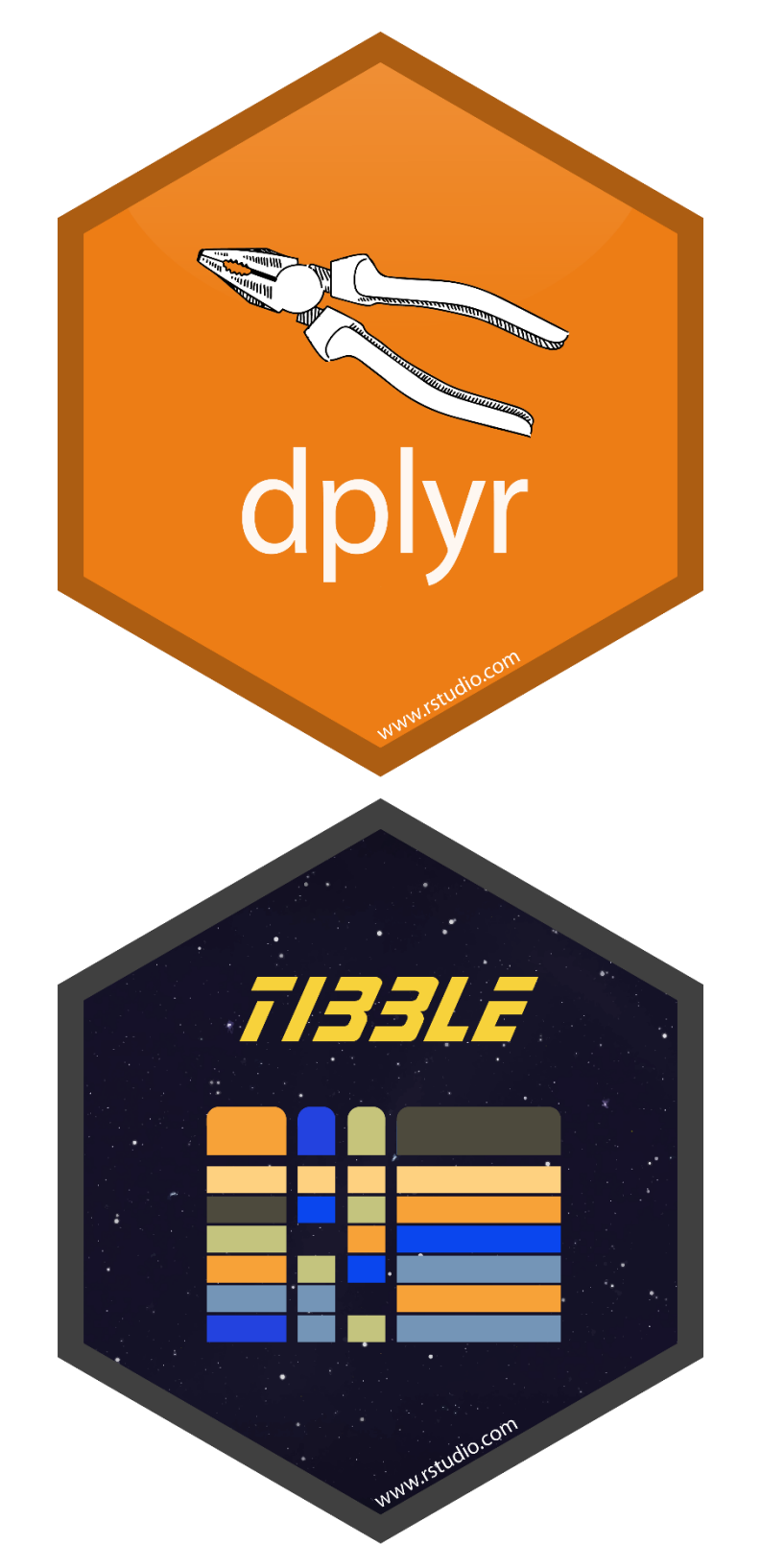

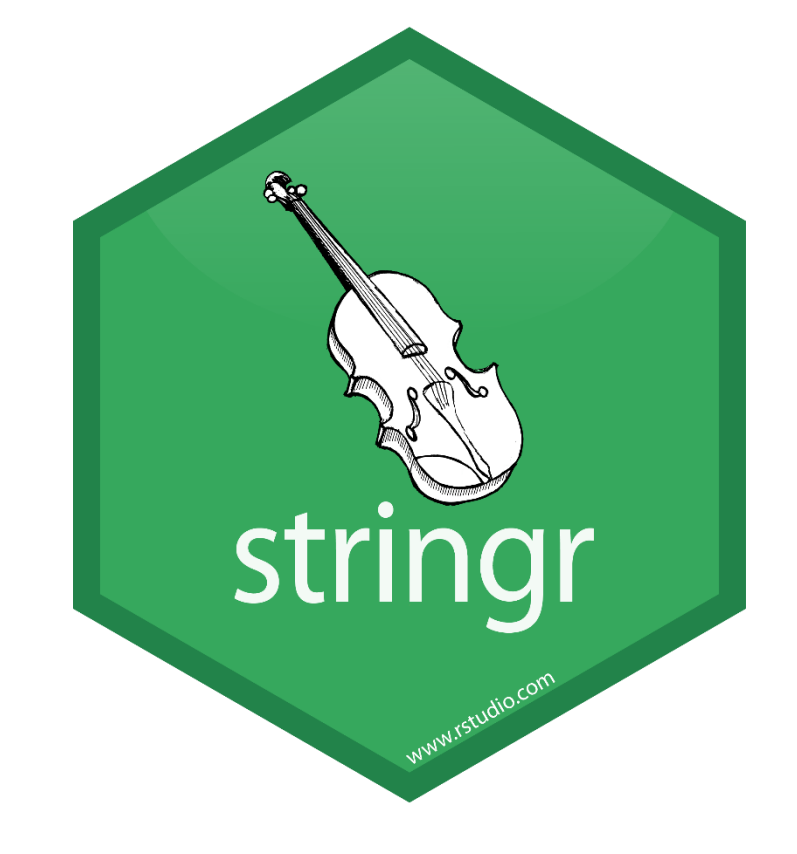

Intro: Logicals and Tibbles 1: Strings 2: Factors 3: Dates/Times

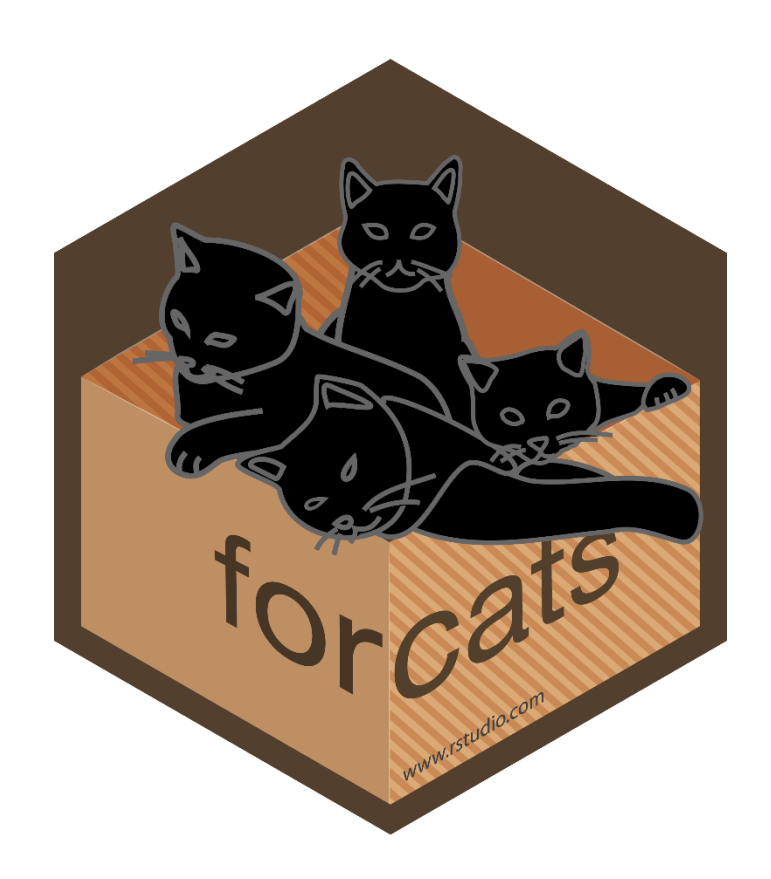

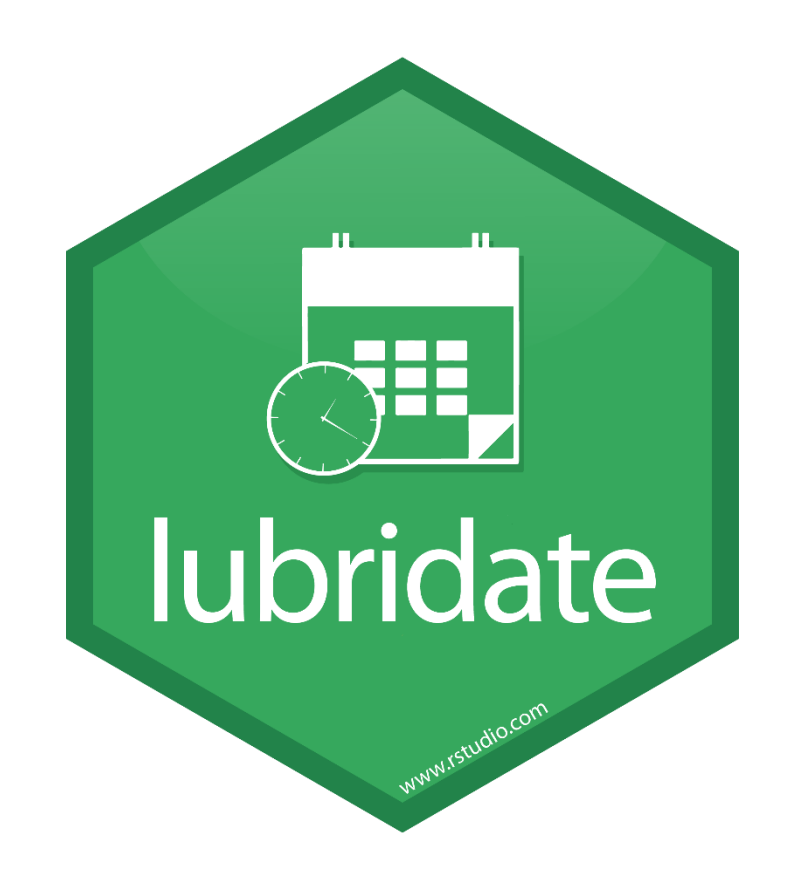

### HOW THIS IMPROVES DATA SCIENCE PROJECTS

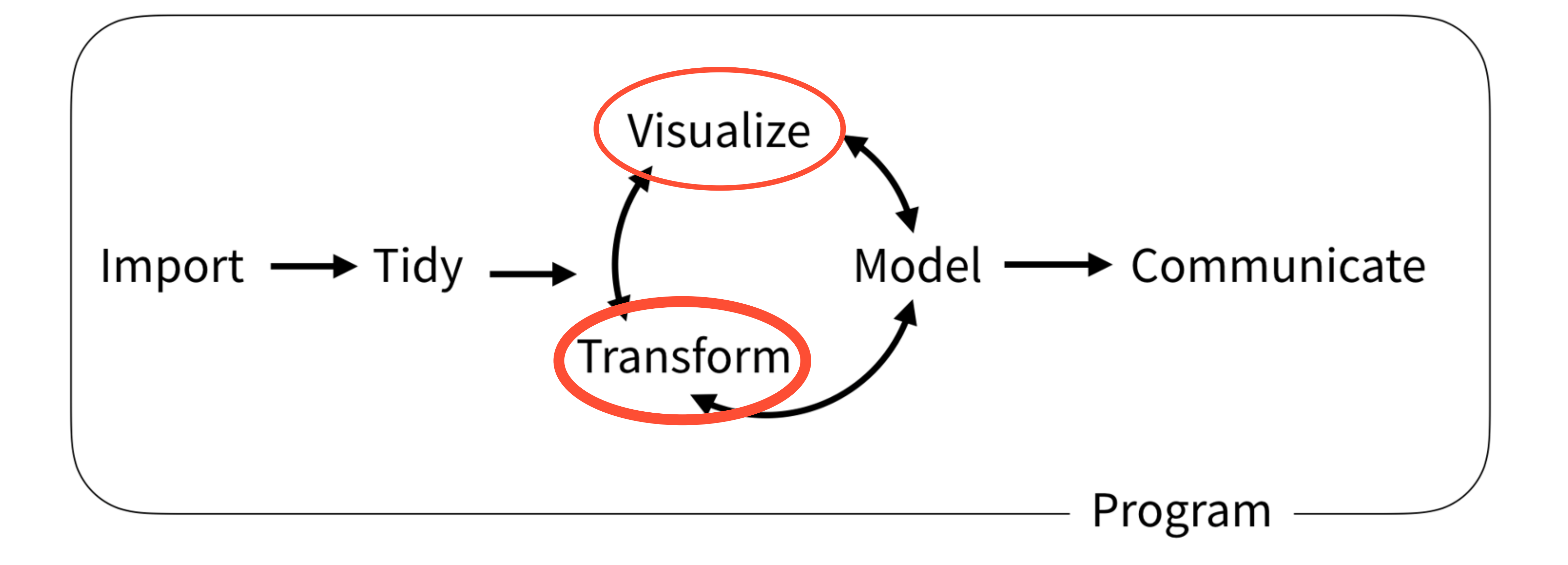

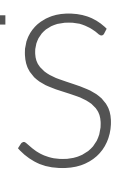

## WHAT IS THE TIDYVERSE?

### An opinionated collection of packages…

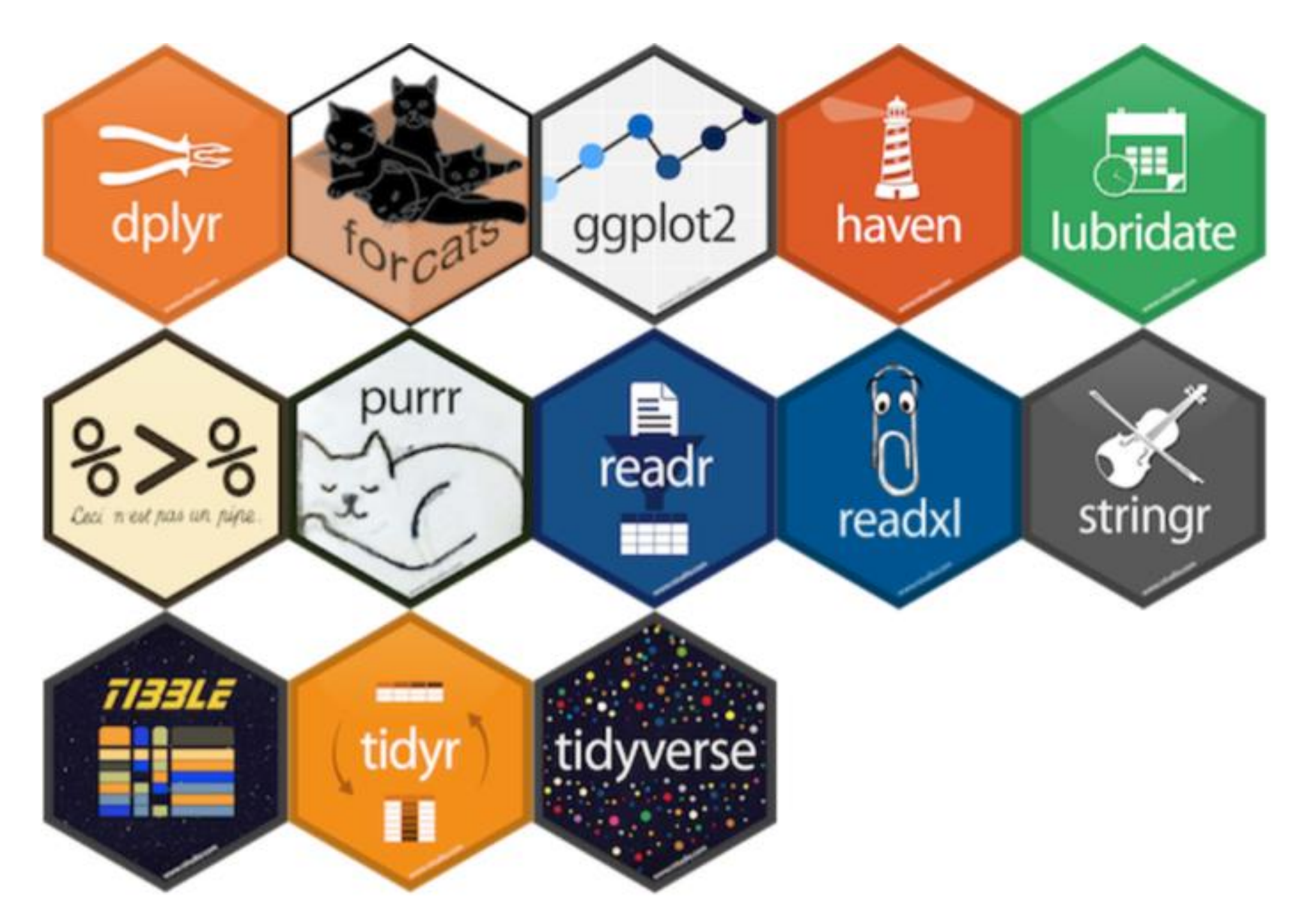

designed to simplify data analysis.

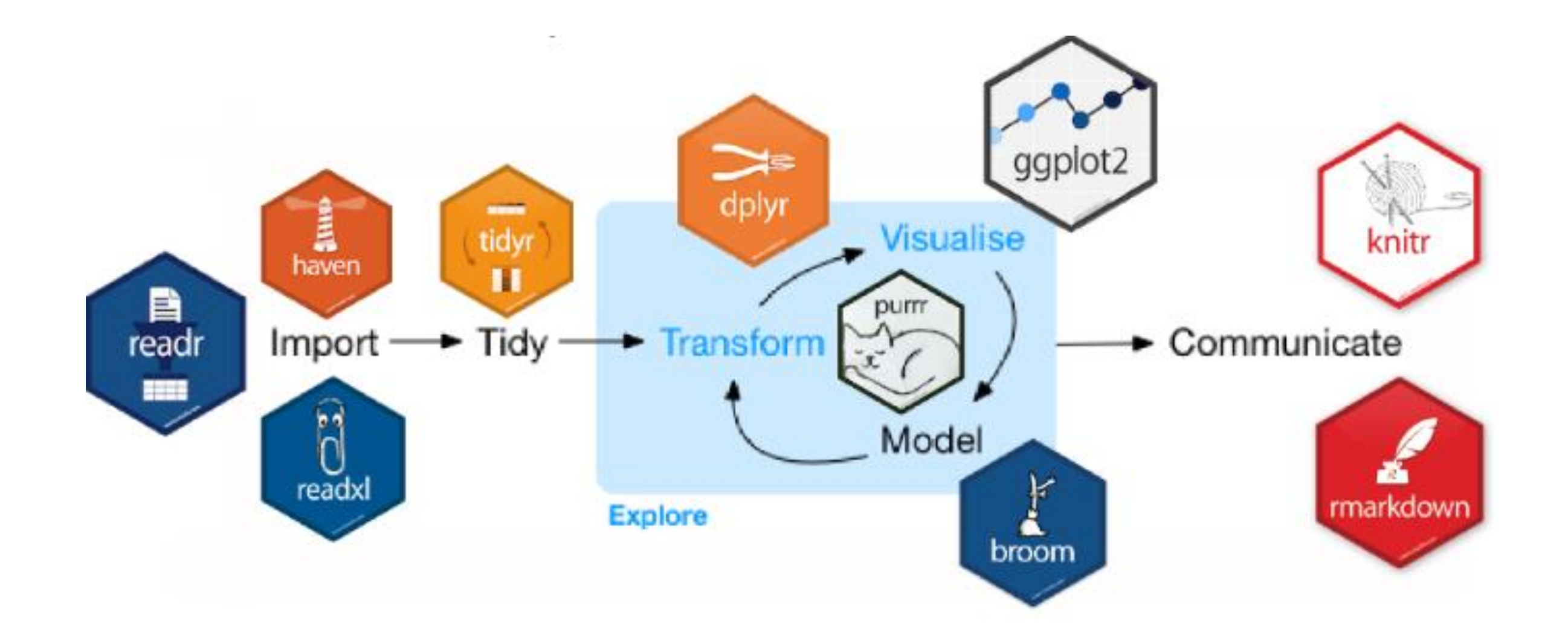

PREREQUISITES

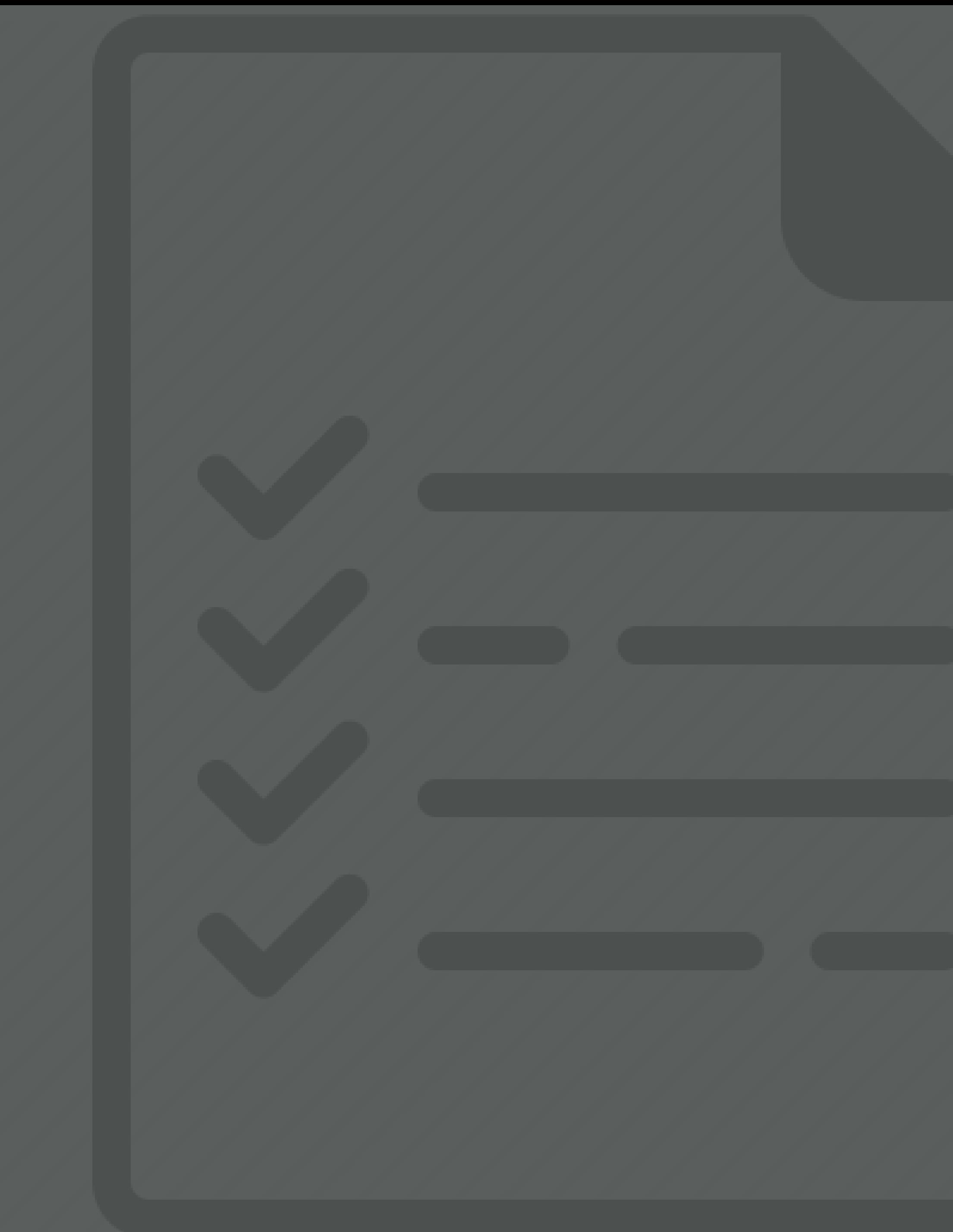

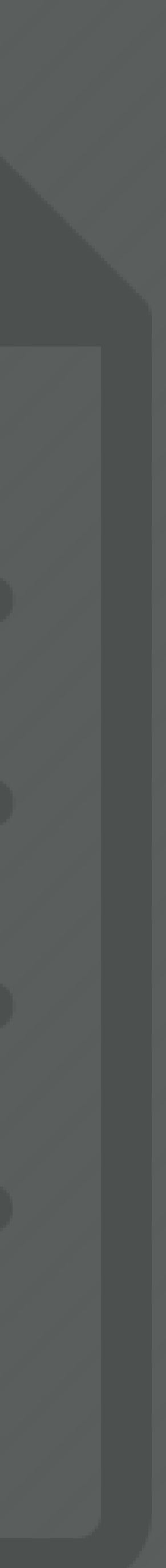

# PACKAGE PREREQUISITE

library(tidyverse) # core tidyverse includes dplyr, stringr, and forcats

# may need to install the following packages first library(lubridate) library(glue)

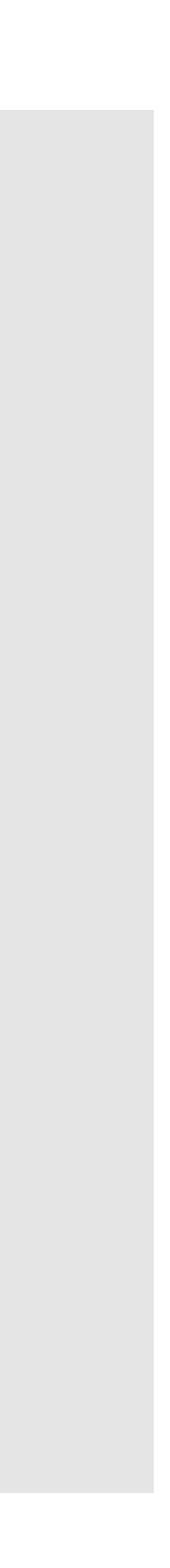

# DATA PREREQUISITE

# go ahead and set your working directory to this week's folder you downloaded crime <- read\_csv("cincinnati\_crimes\_20190812.csv")

INTRO: LOGICALS

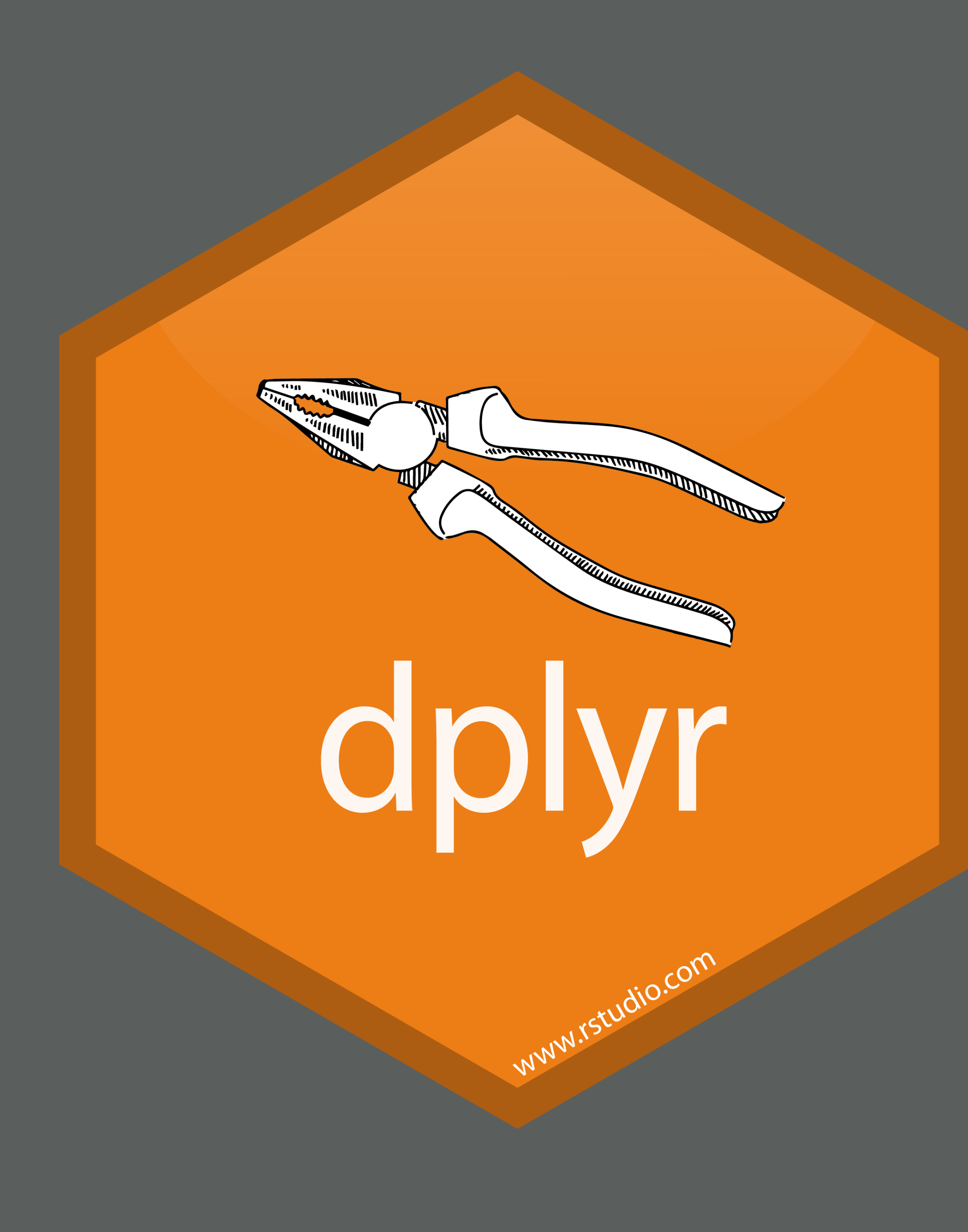

## CREATING BOOLEAN VALUES

# comparison operators create Boolean values # i.e., TRUE and FALSE

# create Boolean values  $2 \leq 3$ ## *[1] TRUE*

#### # create a Boolean vector

!is.na(letters[1:15]) *## [1] TRUE TRUE TRUE TRUE TRUE TRUE TRUE TRUE TRUE ## [10] TRUE TRUE TRUE TRUE TRUE TRUE*

![](_page_9_Picture_128.jpeg)

# LOGICAL VALUES AND DATA TYPES

# values can be logical typeof(TRUE) ## [1] "logical" typeof(FALSE) ## [1] "logical"

## vectors can be logical x <- c(TRUE, NA, FALSE) typeof(x) ## [1] "logical"

### R's data type for Boolean values

# generation z crime %>% select(INCIDENT\_NO, SUSPECT\_AGE) %>% mutate(gen\_z = SUSPECT\_AGE %in% c("UNDER 18", "18-25")) # A tibble: 21,153 x 3 INCIDENT\_NO SUSPECT\_AGE gen\_z <chr> <chr> <lgl> 1 199003291 26-30 FALSE 2 199006697 UNKNOWN FALSE 3 199002974 18-25 TRUE 4 199002942 UNKNOWN FALSE 5 199003557 UNKNOWN FALSE 6 199001482 UNKNOWN FALSE 7 199005210 31-40 FALSE 8 199006079 UNKNOWN FALSE 9 199006287 26-30 FALSE 10 199000792 UNKNOWN FALSE # ... with 21,143 more rows

### Creating a logical variable (vector) in your data set

## GENERATING INSIGHTS FROM LOGICALS

### Count TRUEs by summing a logical vector

#### # quick example

 $x < -c(8, 4, 5, 1)$ 

x

```
select(INCIDENT_NO, SUSPECT_AGE) %>% 
mutate(gen_z = SUSPECT_AGE %in% c("UNDER 18", "18-25")) %>%
summarize(pct_gen_z = mean(gen_z, na.rm = TRUE))
```
*## [1] TRUE TRUE TRUE FALSE*

# How many elements # satisfy the condition? sum(x) *## [1] 3*

Find proportion of TRUEs by taking the mean of a logical vector

# generation z crime %>% # A tibble: 1 x 1 pct\_gen\_z

<dbl>

0.176

## YOUR TURN!

### Using our *crimes* data set: After grouping by the DAYOFWEEK variable, *2. What percentage is this for each group?*

*1. How many records occurred in the SNA\_NEIGHBORHOOD of Clifton?*

BONUS! Can you calculate the counts and percentages without a mutate statement?

# SOLUTION

![](_page_13_Picture_3.jpeg)

```
crime %>% 
group_by(DAYOFWEEK) %>% 
mutate(clifton = SNA_NEIGHBORHOOD == "CLIFTON") %>% 
summarize(
 num_clifton = sum(clifton, na.rm = TRUE),
 num\_total = n(),
 pct_clifton = mean(clifton, na.rm = TRUE)
 )
# A tibble: 8 x 4
 DAYOFWEEK num_clifton num_total pct_clifton
 <chr> <int> <int> <dbl>
1 FRIDAY 72 3062 0.0235
2 MONDAY 53 3020 0.0175
3 SATURDAY 34 2925 0.0116
4 SUNDAY 39 2883 0.0135
5 THURSDAY 30 2925 0.0103
6 TUESDAY 57 3048 0.0187
7 WEDNESDAY 46 2927 0.0157
8 NA 26 363 0.0716
```
## SOLUTION WITH BONUS

![](_page_14_Picture_3.jpeg)

```
crime %>% 
group_by(DAYOFWEEK) %>% 
summarize(
 num_clifton = sum(SNA_NEIGHBORHOOD == "CLIFTON", na.rm = TRUE),
 num\_total = n(),
 pct_clifton = mean(SNA_NEIGHBORHOOD == "CLIFTON", na.rm = TRUE)
 )
```
## INTRO: TIBBLES

TEZE

WWW.rstudio.cu.

com

# TIBBLES ARE UBIQUITOUS!

### You've worked with tibbles before!

![](_page_16_Picture_2.jpeg)

```
crime %>% 
 group_by(DAYOFWEEK) %>% 
 mutate(clifton = SNA_NEIGHBORHOOD == "CLIFTON") %>% 
 summarize(
 num_clifton = sum(clifton, na.rm = TRUE),
 num\_total = n(),
  pct_clifton = mean(clifton, na.rm = TRUE)
 \frac{1}{l}# A tibble: 8 x 4
    OFWEEK num_ciriton num_total pct_clifton
 <chr> <int> <int> <dbl>
1 FRIDAY 72 3062 0.0235
2 MONDAY 53 3020 0.0175
3 SATURDAY 34 2925 0.0116
4 SUNDAY 39 2883 0.0135
5 THURSDAY 30 2925 0.0103
6 TUESDAY 57 3048 0.0187
7 WEDNESDAY 46 2927 0.0157
8 NA 26 363 0.0716
```
# WHAT ARE TIBBLES?

#### From the [Tidyverse](https://tibble.tidyverse.org/) website:

"A tibble, or tbl df, is a modern reimagining of the data.frame, keeping what time has proven to be effective, and throwing out what is not.

- Are data frames, but with edited behaviors
- Never change input data types (e.g., strings to factors, characters to numeric)
- Never change variable names
- Never create row names
- Never gonna give you up
- Allow non-syntactic variable names

#### Tibbles:

INSTANCEID INCIDENT\_NO DATE\_REPORTED DATE\_FROM DATE\_TO CLSD UCR DST BEAT  $\langle \text{chr} \rangle$   $\langle \text{chr} \rangle$   $\langle \text{chr} \rangle$   $\langle \text{chr} \rangle$   $\langle \text{chr} \rangle$   $\langle \text{chr} \rangle$   $\langle \text{chr} \rangle$   $\langle \text{chr} \rangle$ 1 92A296AB-~ 199003291 2/16/2019 10~ 2/16/201~ 2/16/2~ J--C~ 201 4 5 2 44ACB102-~ 199006697 4/4/2019 16:~ 4/4/2019~ 4/4/20~ Z--E~ 1151 2 1 3 2CED4B80-~ 199002974 2/12/2019 17~ 2/5/2019~ 2/7/20~ D--V~ 201 4 4 4 EEB41765-~ 199002942 2/12/2019 10~ 2/6/2019~ 2/6/20~ J--C~ 201 5 2 5 F4622DF5-~ 199003557 2/20/2019 15~ 2/19/201~ 2/19/2~ J--C~ 600 4 3 6 EF456ED0-~ 199001482 1/21/2019 11~ 1/20/201~ 1/21/2~ Z--E~ 600 4 2 7 0859E5C0-~ 199005210 3/15/2019 14~ 3/12/201~ 3/12/2~ H--W~ 1493 2 2 8 9B091265-~ 199006079 3/27/2019 4:~ 3/27/201~ 3/27/2~ Z--E~ 1400 1 3 9 D2DAF74C-~ 199006287 3/29/2019 15~ 3/29/201~ 3/29/2~ Z--E~ 600 4 2 10 43EEB437-~ 199000792 1/10/2019 13~ 1/9/2019~ 1/9/20~ J--C~ 600 5 1 # ... with 31 more variables: OFFENSE <chr>, LOCATION <chr>, THEFT\_CODE <chr>,

#### crime %>% head(10)

- # A tibble: 10 x 40
	-
- 
- 
- 
- 
- 
- 
- 
- 
- 
- 

# CREATING TIBBLES

### Create or coerce into tibble with as\_tibble()

```
tibble(
 division = c("Columbus",
       "Nashville",
       "Atlanta"),
 test_group = 1,
 # use backticks for non-syntactical name
`:)_order` = 1:3
)
# A tibble: 3 x 3
 division test_group `:)_order`
 <chr> <dbl> <int>
1 Columbus 1 1
2 Nashville 1 2
3 Atlanta 1 3
```
![](_page_18_Picture_6.jpeg)

![](_page_18_Picture_131.jpeg)

# ... with 140 more rows

```
Create tibbles from individual vectors 
(recycling occurs)
```
## DIFFERENCES BETWEEN TIBBLES AND DATA FRAMES: PRINT METHOD

#### Tibbles  $\odot$

#### as\_tibble(iris)

![](_page_19_Picture_175.jpeg)

# ... with 140 more rows

#### Base R &

![](_page_19_Picture_176.jpeg)

# REVIEW: SELECTING COLUMNS FROM DATA FRAMES

- Preserve the structure of the output to be the same as the input with data frame[column] ➢ Can use a column name in quotes or a column index
- Simplify the structure of the output with data\_frame[[column]] ➢ Can use a column name in quotes or a column index
- with data\_frame\$column ➢ Must use a column name with a \$

• Simplify the structure of the output to be a smaller structure than the input

![](_page_20_Picture_9.jpeg)

### DIFFERENCES BETWEEN TIBBLES AND DATA FRAMES: SUBSETTING AND SIMPLIFYING OUTPUT

Base R: Subsetting data frames with square brackets sometimes returns a vector

#### # matrix subsetting simplifies

# list subsetting doesn't simplify cars["speed"] speed 1 4

cars[, "speed"] [1] 4 4 7 7 8 9 10 10 10 11 11 [12] 12 12 12 12 13 13 13 13 14 14 14 [23] 14 15 15 15 16 16 17 17 17 18 18 [34] 18 18 19 19 19 20 20 20 20 20 22 [45] 23 24 24 24 24 25

- 2 4
- 3 7
- 4 7
- 5 8
- 6 9

```
cars %>% 
 as tibble() %>%
 # use the placeholder.
 # when piping into [ ] or [[ ]] or $
 .[, "speed"]
# A tibble: 50 x 1
 speed
  <dbl>
    \overline{4}\overline{4}3 7
 4 7
     5 8
 6 9
7 10
8 10
9 10
10 11
# ... with 40 more rows
```
Tibbles always return another tibble when subsetting with square brackets

![](_page_22_Picture_2.jpeg)

![](_page_22_Picture_3.jpeg)

<https://tibble.tidyverse.org/>

01/ STRINGS

![](_page_23_Picture_1.jpeg)

# WORKING WITH CHARACTER STRINGS

- Often, we have character strings in our data that are long (e.g., description fields), messy (e.g., manual user input), and/or inconsistent
- Working with strings in Base R can be frustrating because of syntax inconsistencies
- The stringr package allows you to work with strings easily

# stringr

WWW.rstudio.com

![](_page_24_Picture_5.jpeg)

## COMMON STRING TASKS WE'RE COVERING

- Matching patterns Leveraging (easier) regular expressions
	- Extracting characters
		- Finding lengths
		- Padding strings
		- Changing case
		- Replacing patterns
	- ... and so much more that's not in this training because strings are crazy

![](_page_25_Picture_8.jpeg)

## stringr FUNCTIONS

Every stringr function begins with str\_

- 
- str\_sub()
- str\_count()
- 
- str\_replace() str\_detect() str\_remove()

…

Check out all the options with stringr::str\_ + tab !

![](_page_26_Picture_9.jpeg)

## MATCHING PATTERNS WITH str\_detect()

str detect() checks if elements of a character vector match a pattern, returning a logical vector

# str\_detect() searches # for the pattern # anywhere in the string x <- c("apple", "pineapple", "crabapple", NA, "peach")

# returns one boolean # value for each element str\_detect(x, "app") *[1] TRUE TRUE TRUE NA FALSE*

crime %>% select(HATE\_BIAS) %>% mutate(hate\_toward\_group = str\_detect(HATE\_BIAS, "ANTI-")) # A tibble: 21,153 x 2 HATE\_BIAS hate\_toward\_group <chr> <lgl> 1 N--NO BIAS/NOT APPLICABLE FALSE 2 N--NO BIAS/NOT APPLICABLE FALSE 3 N--NO BIAS/NOT APPLICABLE FALSE 4 N--NO BIAS/NOT APPLICABLE FALSE 5 N--NO BIAS/NOT APPLICABLE FALSE 6 N--NO BIAS/NOT APPLICABLE FALSE 7 N--NO BIAS/NOT APPLICABLE FALSE 8 N--NO BIAS/NOT APPLICABLE FALSE 9 N--NO BIAS/NOT APPLICABLE FALSE 10 N--NO BIAS/NOT APPLICABLE FALSE # ... with 21,143 more rows

### Creating variables with str detect()

## YOUR TURN!

### Using our *crimes* data set and the CLSD variable: *1. How many records have "CLOSED" in the CLSD variable, meaning the case is*

- *closed?*
- *2. What is the proportion of records that are closed?*

![](_page_28_Picture_5.jpeg)

# SOLUTION

![](_page_29_Picture_3.jpeg)

```
crime %>% 
 select(CLSD) %>% 
 mutate(closed_case = str_detect(CLSD, "CLOSED")) %>% 
 summarize(num_closed = sum(closed_case, na.rm = TRUE),
      pct_closed = mean(closed_case, na.rm = TRUE))
# A tibble: 1 x 2
 num_closed pct_closed
   <int> <dbl>
    1 10269 0.497
```
### SOLUTION PART 2

### Question: How do I ignore case?

```
regex("cLoSeD", ignore_case = TRUE))) %>%
```
![](_page_30_Picture_5.jpeg)

crime %>% select(CLSD) %>% mutate(closed\_case = str\_detect(CLSD, summarize(num\_closed = sum(closed\_case, na.rm = TRUE), pct\_closed = mean(closed\_case, na.rm = TRUE))

### Answer: Use stringr::regex() (or other stringr functions) to ignore case!

• Regular expressions are sequences of characters that define a search pattern, and can become very complicated quickly. The stringr package helps to avoid

email\_pat = "^([a-z0-9\_\\.-]+)@([\\da-z\\.-]+)\\.([a-z\\.]{2,6})\$"

- expressions." Now they have two problems.
- complicated regular expressions like:

• However, regular expressions are convenient sometimes.

• "Some people, when confronted with a problem, think "I know, I'll use regular

# match pattern at beginning of string crime %>% filter(str\_detect(SNA\_NEIGHBORHOOD, "^MT.")) %>% count(SNA\_NEIGHBORHOOD, sort = TRUE) # A tibble: 5 x 2 SNA\_NEIGHBORHOOD n <chr> <int> 1 MT. AIRY 563 2 MT. AUBURN 419 3 MT. WASHINGTON 254 4 MT. ADAMS 77 5 MT. LOOKOUT 62

### Anchors

![](_page_32_Picture_68.jpeg)

# match pattern at end of string crime %>% filter(str\_detect(SNA\_NEIGHBORHOOD, "HILL\$")) %>% count(SNA\_NEIGHBORHOOD, sort = TRUE)

# A tibble: 6 x 2 SNA\_NEIGHBORHOOD n <chr> <int> 1 EAST PRICE HILL 1348 2 WEST PRICE HILL 1197 3 COLLEGE HILL 755 4 BOND HILL 367 5 VILLAGES AT ROLL HILL 265 6 LOWER PRICE HILL 98

### Anchors

![](_page_33_Picture_69.jpeg)

# check for multiple regular expressions # at the same time crime %>% filter(str\_detect(SNA\_NEIGHBORHOOD, "^MT.|HILL\$|SOUTH")) %>% count(SNA\_NEIGHBORHOOD, sort = TRUE) # A tibble: 13 x 2 SNA\_NEIGHBORHOOD n <chr> <int> 1 EAST PRICE HILL 1348 2 WEST PRICE HILL 1197 3 COLLEGE HILL 755 4 MT. AIRY 563 5 MT. AUBURN 419 6 SOUTH FAIRMOUNT 374 7 BOND HILL 367 8 VILLAGES AT ROLL HILL 265 9 MT. WASHINGTON 254 10 LOWER PRICE HILL 98 11 MT. ADAMS 77 12 MT. LOOKOUT 62 13 SOUTH CUMMINSVILLE 53

### **Alternatives**

![](_page_34_Picture_112.jpeg)

### **Quantifiers**

## look for suspect ages in double-digits crime %>% filter(str\_detect(SUSPECT\_AGE, "^[0-9]{2}")) %>% count(SUSPECT\_AGE)

# A tibble: 6 x 2 SUSPECT\_AGE n <chr> <int> 1 18-25 2652 2 26-30 1724 3 31-40 2031 4 41-50 899 5 51-60 418 6 61-70 137

![](_page_35_Picture_91.jpeg)
# HUNGRY FOR MORE?

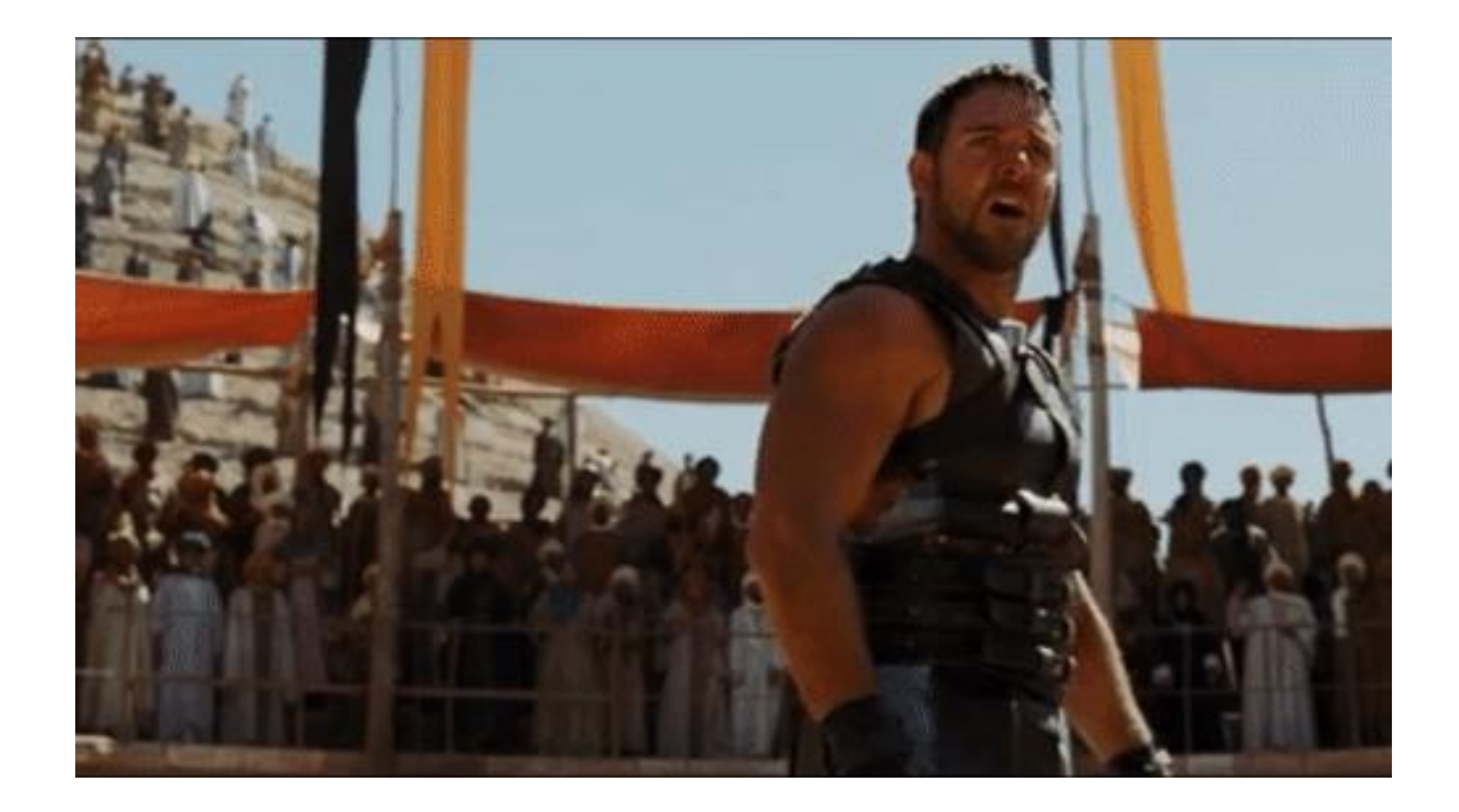

[https://stringr.tidyverse.org](https://stringr.tidyverse.org/articles/regular-expressions.html) /articles/regularexpressions.html

## EXTRACTING CHARACTERS WITH str\_sub()

crime %>% transmute(LOCATION, location code = str\_sub(string = LOCATION, start =  $1$ ,  $end = 2)$ # A tibble: 21,153 x 2 LOCATION location\_code <chr> <chr> 1 02-MULTI FAMILY 02 2 01-SINGLE FAMILY HOME 01 3 02-MULTI FAMILY APARTMENT 02 4 29-GAS STATION 29 5 47-STREET 47 6 47-STREET 47 7 47-STREET 47 8 47-STREET 47 9 38-VARIETY/CONVENIENCE STORE 38 10 02-MULTI FAMILY 02

### Extract location code with defined start/end positions

crime %>% transmute(ZIP,  $last$  three = str\_sub(ZIP, -3)) # A tibble: 21,153 x 2 ZIP last\_three <dbl> <chr> 1 45237 237 2 45206 206 3 45229 229 4 45225 225 5 45229 229 6 45202 202 7 45227 227 8 45202 202 9 45206 206 10 45220 220 # ... with 21,143 more rows

Extract last three digits by counting backward from the last character

## DATA CLEANING WITH str\_length() AND str\_pad()

### str\_length() outputs the number of characters a string contains

```
crime %>%
transmute(ZIP = as.character(ZIP),
    num digits zip = str length(ZIP))
# A tibble: 21,153 x 2
 ZIP num_digits_zip
 <chr> <int>
1 45237 5
2 45206 5
3 45229 5
4 45225 5
5 45229 5
6 45202 5
7 45227 5
8 45202 5
9 45206 5
10 45220 5
# ... with 21,143 more rows
```
crime %>% transmute(ZIP = as.character(ZIP), num\_digits\_zip = str\_length(ZIP),  $fixed$ *zip* = str\_pad(string = ZIP, width  $= 5$ , side = "right",  $pad = "X")$ ) %>% filter(num\_digits\_zip < 5) ZIP num\_digits\_zip fixed\_zip <chr> <int><chr> 1 452 3 452XX 2 33 2 33XXX 3 33 2 33XXX 4 33 2 33XXX

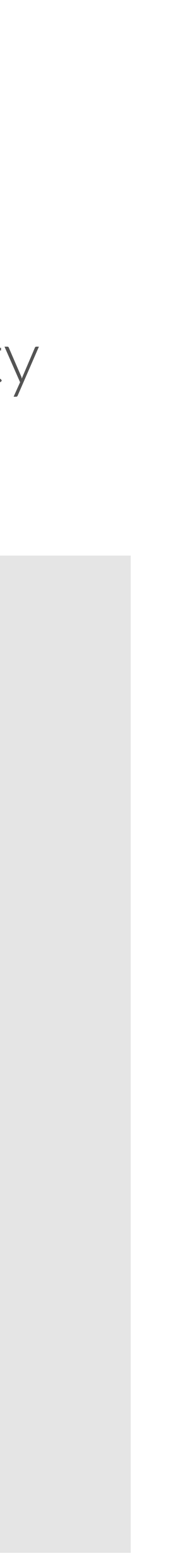

str\_pad() example: right-pad to fill in empty digits with Xs

# YOUR TURN!

# fill in the blanks! crime %>% # select a few variables select(HOUR\_FROM, ZIP) %>% mutate( # change hour\_from to a character HOUR\_FROM = as.\_\_\_\_\_\_\_\_\_(HOUR\_FROM), # left-pad zeroes to create 24-hour time HOUR\_FROM = str\_pad(string = HOUR\_FROM, width  $=$  \_\_\_,  $side = "$  $pad = "$  "), # change zip to a character  $\mathsf{ZIP} =$ # make if-then statement to right-pad zip codes less than 5 digits  $ZIP = if\_else($ # check the condition for the if\_else function  $condition = \_ (ZIP) < \_ ,$ # if less than 5 digits, right-pad an X  $true =$ # otherwise keep the zip code as-is  $false = ZIP$ 

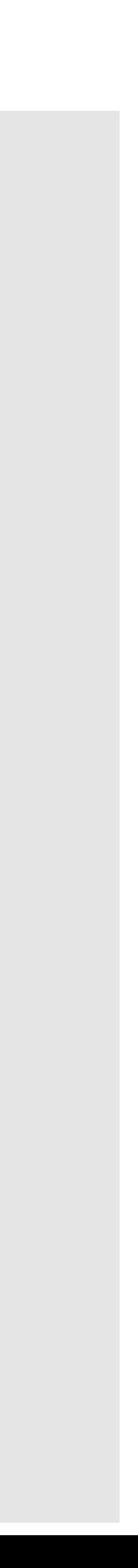

# SOLUTION

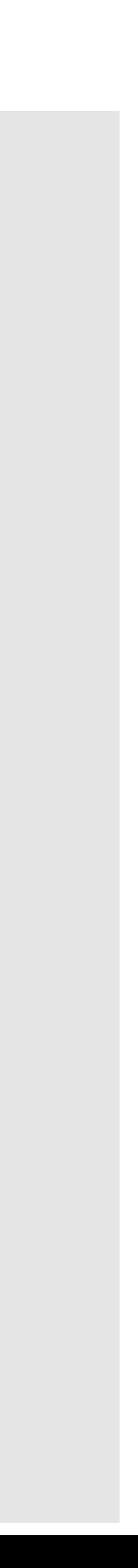

```
# fill in the blanks!
crime %>% 
 # select a few variables
 select(HOUR_FROM, ZIP) %>% 
 mutate(
  # change hour_from to a character
  HOUR_FROM = as.character(HOUR_FROM),
  # left-pad zeroes to create 24-hour time
  HOUR_FROM = str_pad(string = HOUR_FROM,
             width = 4,side = "left",
             pad = "0",# change zip to a character
  ZIP = as.character(ZIP),
  # make if-then statement to right-pad zip codes less than 5 digits
  ZIP = if\_else(# check the condition for the if else function
   condition = str_length(ZIP) < 5,
   # if less than 5 digits, right-pad an X
   true = str\_pad(ZIP, 5, "right", "X"),# otherwise keep the zip code as-is
   false = ZIP)
```
## OTHER USEFUL FUNCTIONS FROM stringr

# a lame example vector x <- c("VEG SOUP", " MIXED VEG/VEG MEDLEY", "bAd NaMe 4 VeG ")

## str\_to\_lower()--there is also str\_to\_upper() and str\_to\_title() str\_to\_lower(x) [1] "veg soup" " mexed veg/veg medley" "bad name 4 veg "

## str\_trim removes whitespace from the side(s) you specify str\_trim(x) [1] "VEG SOUP" "MEXED VEG/VEG MEDLEY" "bAd NaMe 4 VeG"

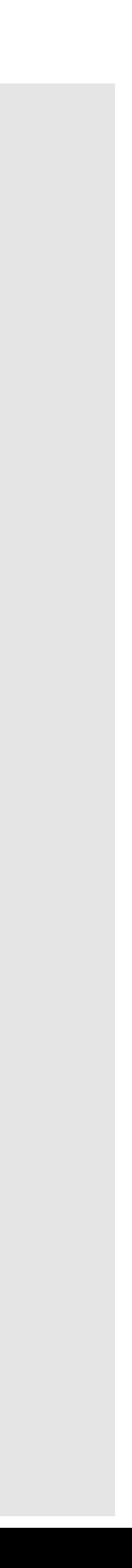

## OTHER USEFUL FUNCTIONS FROM stringr

## Replacing patterns

# same lame example vector x <- c("VEG SOUP", " MIXED VEG/VEG MEDLEY", "bAd NaMe 4 VeG ")

```
## str_replace replaces the first matched pattern
str_replace(x,
      pattern = "VEG",
      replacement = "VEGETABLE")
[1] "VEGETABLE SOUP" " MIXED VEGETABLE/VEG MEDLEY" "bAd NaMe 4 VeG "
```

```
# str_replace_all replaces all matched patterns
str_replace_all(x,
        pattern = "VEG",
        replacement = "VEGETABLE")
[1] "VEGETABLE SOUP" " MIXED VEGETABLE/VEGETABLE MEDLEY" "bAd NaMe 4 VeG "
```
## FOR MORE INFORMATION

# stringr

WWW.rstudio.com

<https://stringr.tidyverse.org/>

# BONUS: PASTE STRINGS WITH glue

<https://glue.tidyverse.org/>

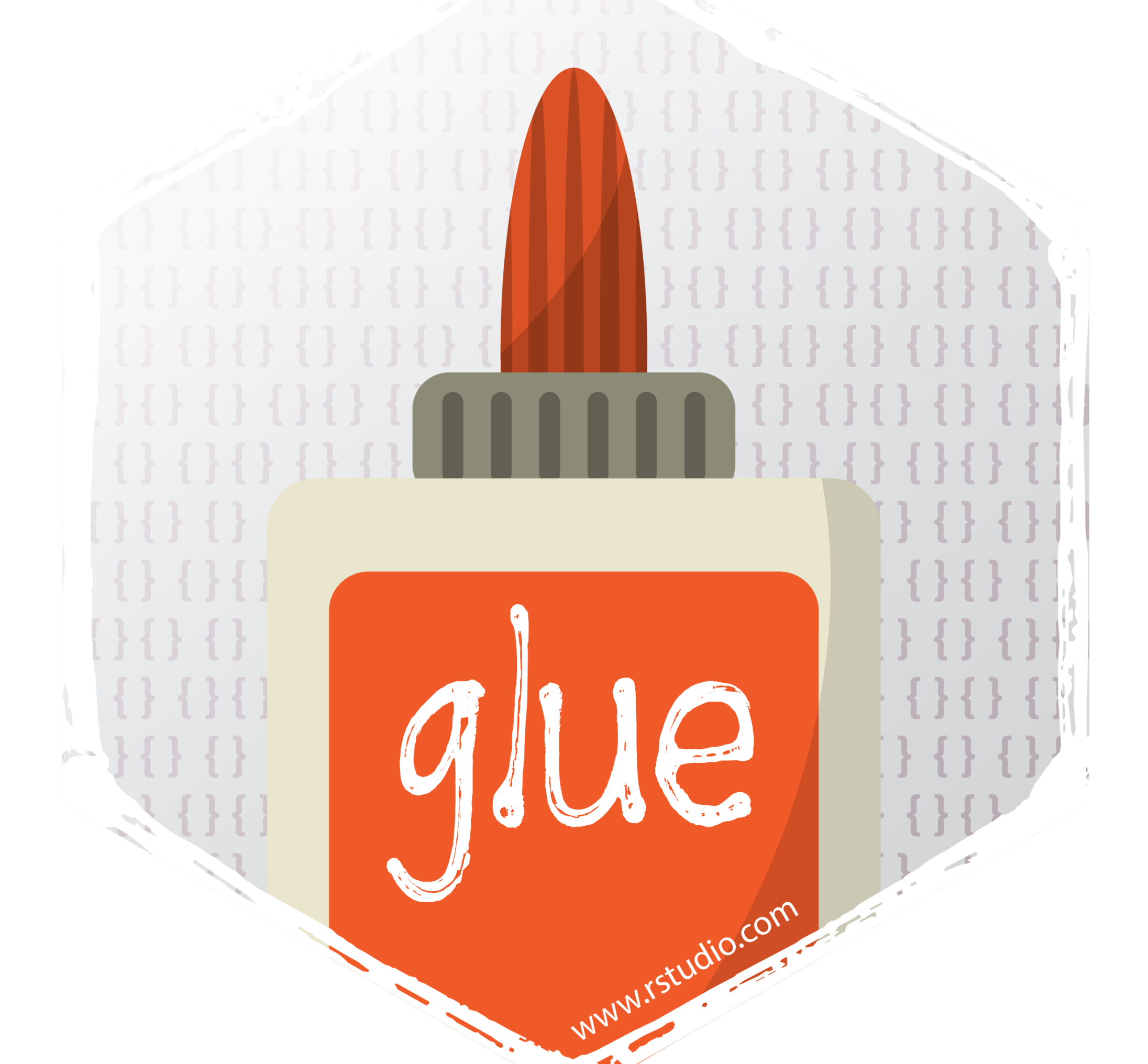

Love pasting strings but hate dealing with variables inside strings? Check out the glue package!

02/ FACTORS

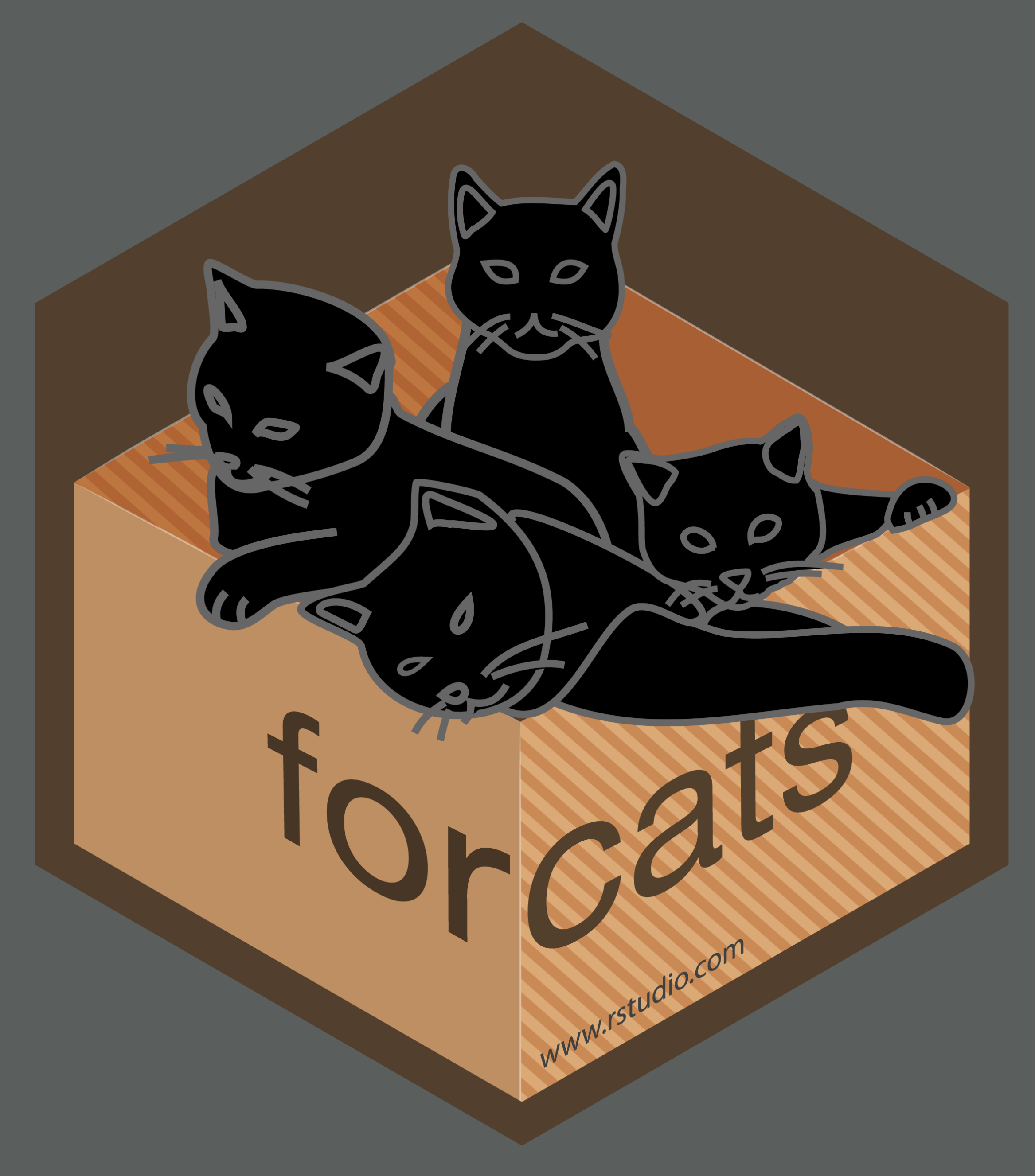

# WHY WE CARE ABOUT FACTORS

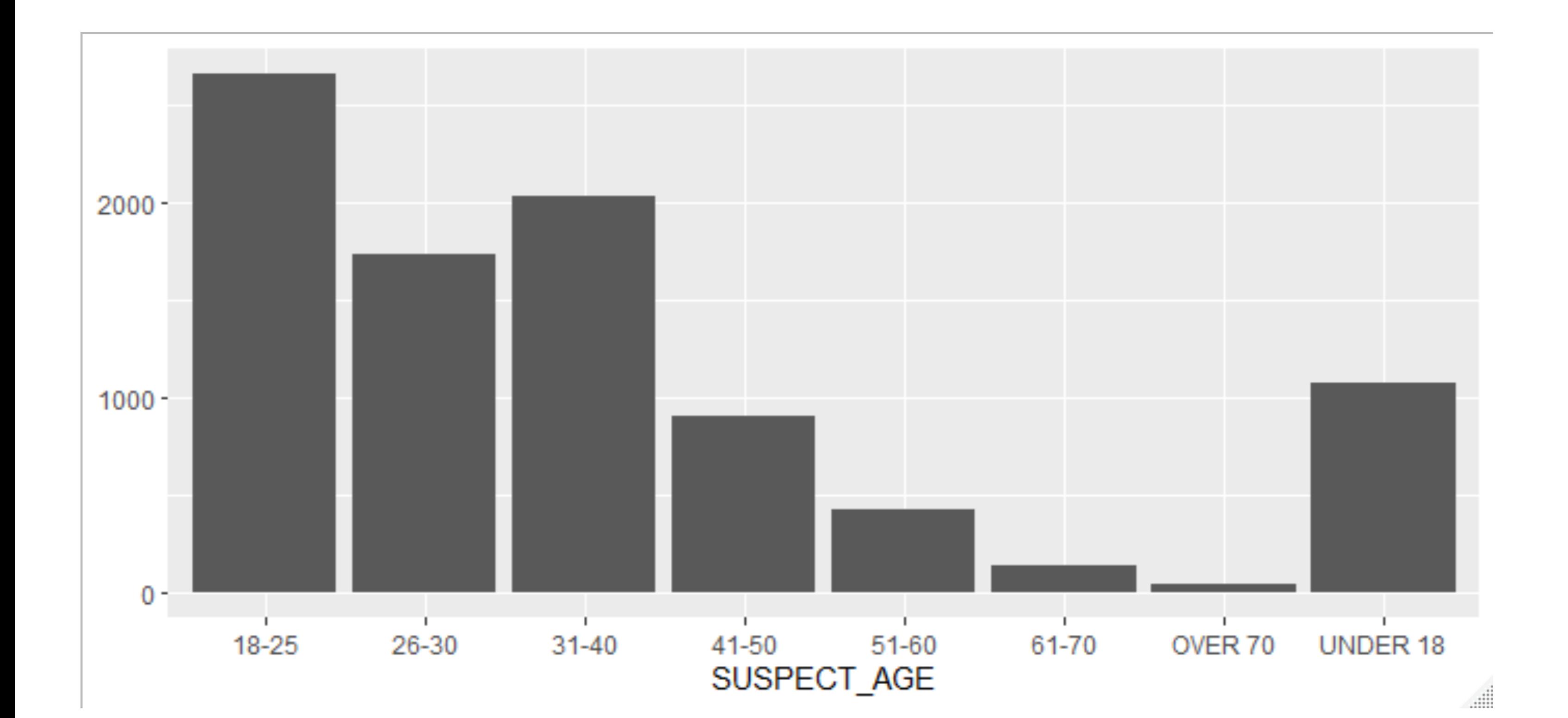

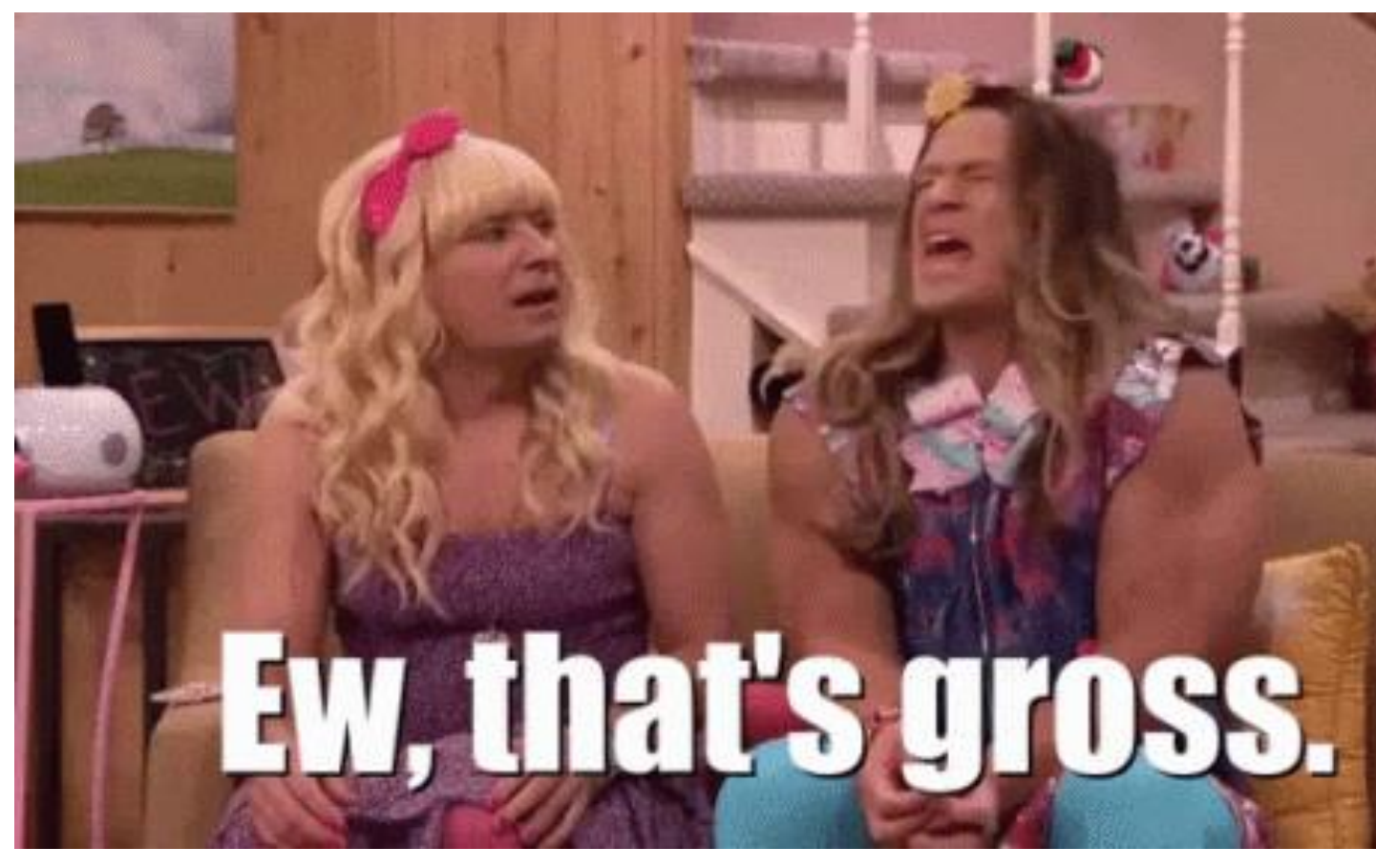

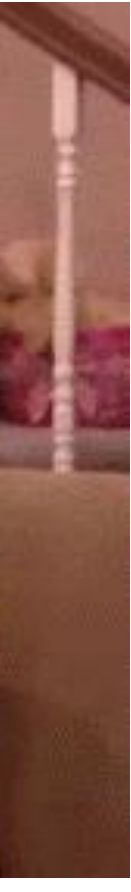

# WORKING WITH FACTORS

- Factors are a useful data structure, particularly for modeling and visualizations, because they control the order of levels
- Working with factors in Base R can be frustrating because of syntax inconsistencies and a handful of missing tools
- The forcats package allows you to modify factors with minimal pain

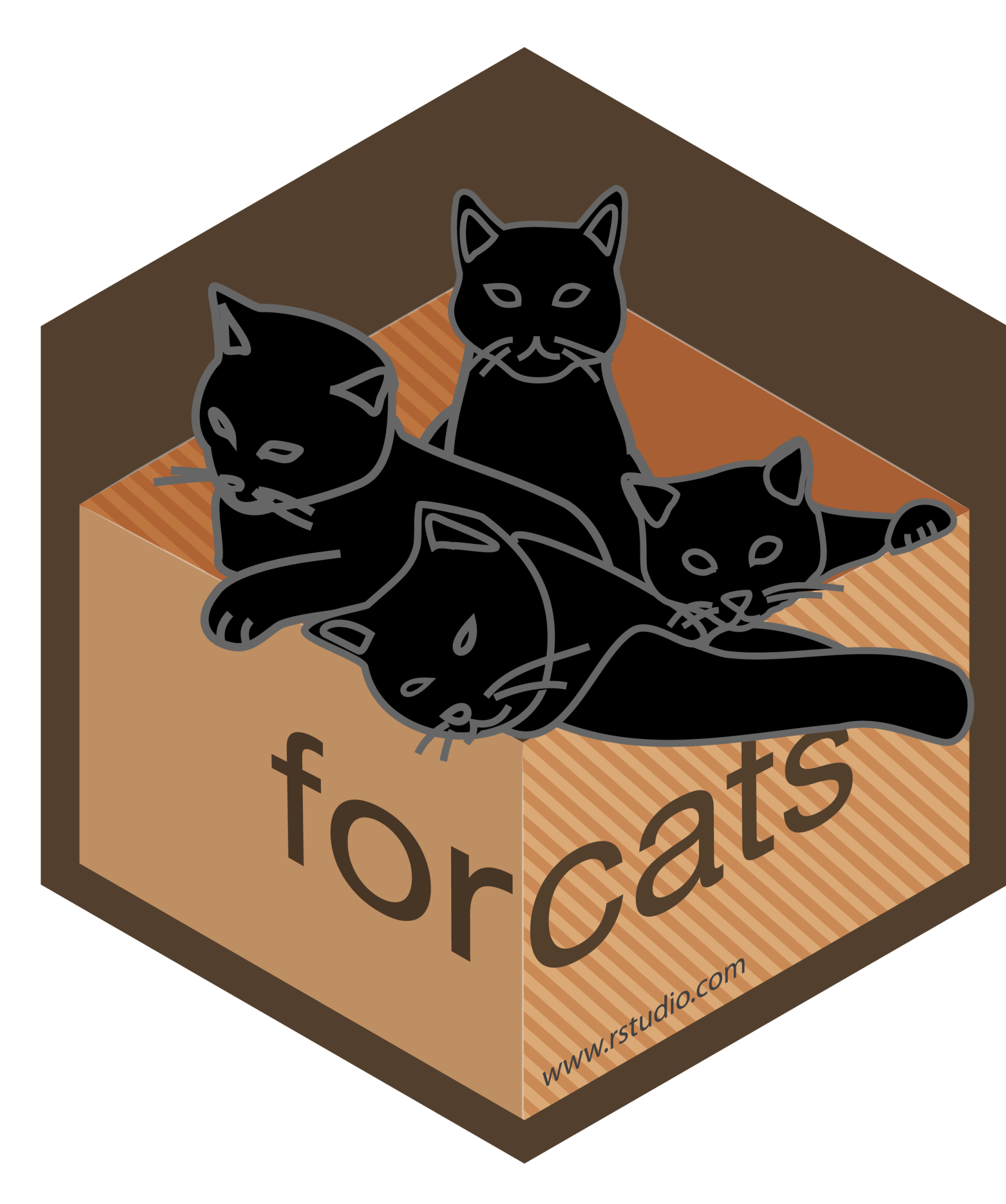

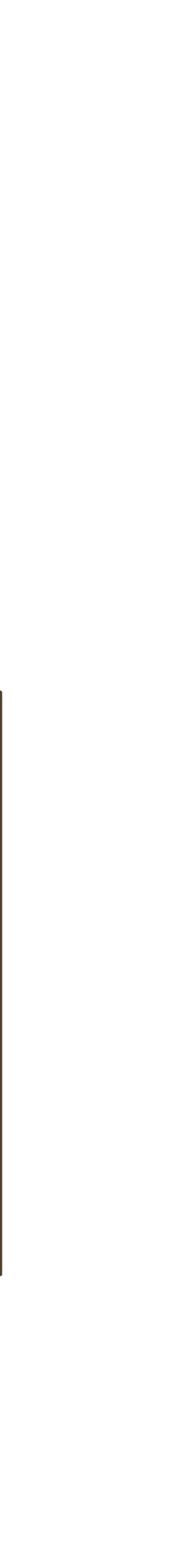

# HOW R REPRESENTS AND STORES FACTORS

(eyes <- base::factor(x = c("blue", "green", "green"), levels = c("blue", "brown", "green")))

```
unclass(eyes)
[1] 1 3 3
attr(,"levels")
[1] "blue" "brown" "green"
```
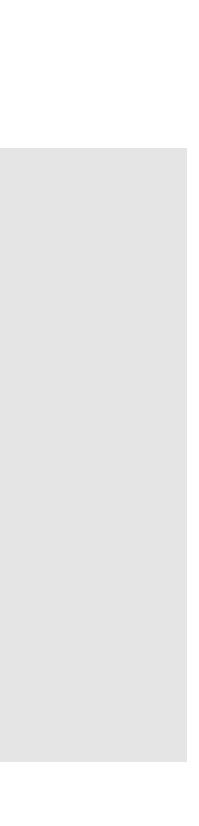

Factors: R's representation of categorical data. Consists of:

- A set of discrete values
- An ordered set of valid levels

Stored as an integer vector with a levels attribute

## forcats FUNCTIONS AND COMMON TASKS

All forcats functions start with fct

- fct relevel()
- fct recode()
- fct\_collapse()
- fct\_unique()

Common tasks we're covering

- Reorder levels
- Recode levels
- Collapse levels
- Temporarily reorder levels
- Reorder levels based on other variable(s)
- … and more!

## GRAPHING WITHOUT REORDERING FACTOR LEVELS

### # create a new data set

age <- crime %>%

# filter suspect ages simply for readability

filter(SUSPECT\_AGE != "UNKNOWN")

### # notice how SUSPECT AGE is a character variable

- <chr> <int>
- 1 18-25 2652
- 2 26-30 1724
- 3 31-40 2031
- 4 41-50 899
- 5 51-60 418
- 6 61-70 137
- 7 OVER 70 33
- 8 UNDER 18 1068

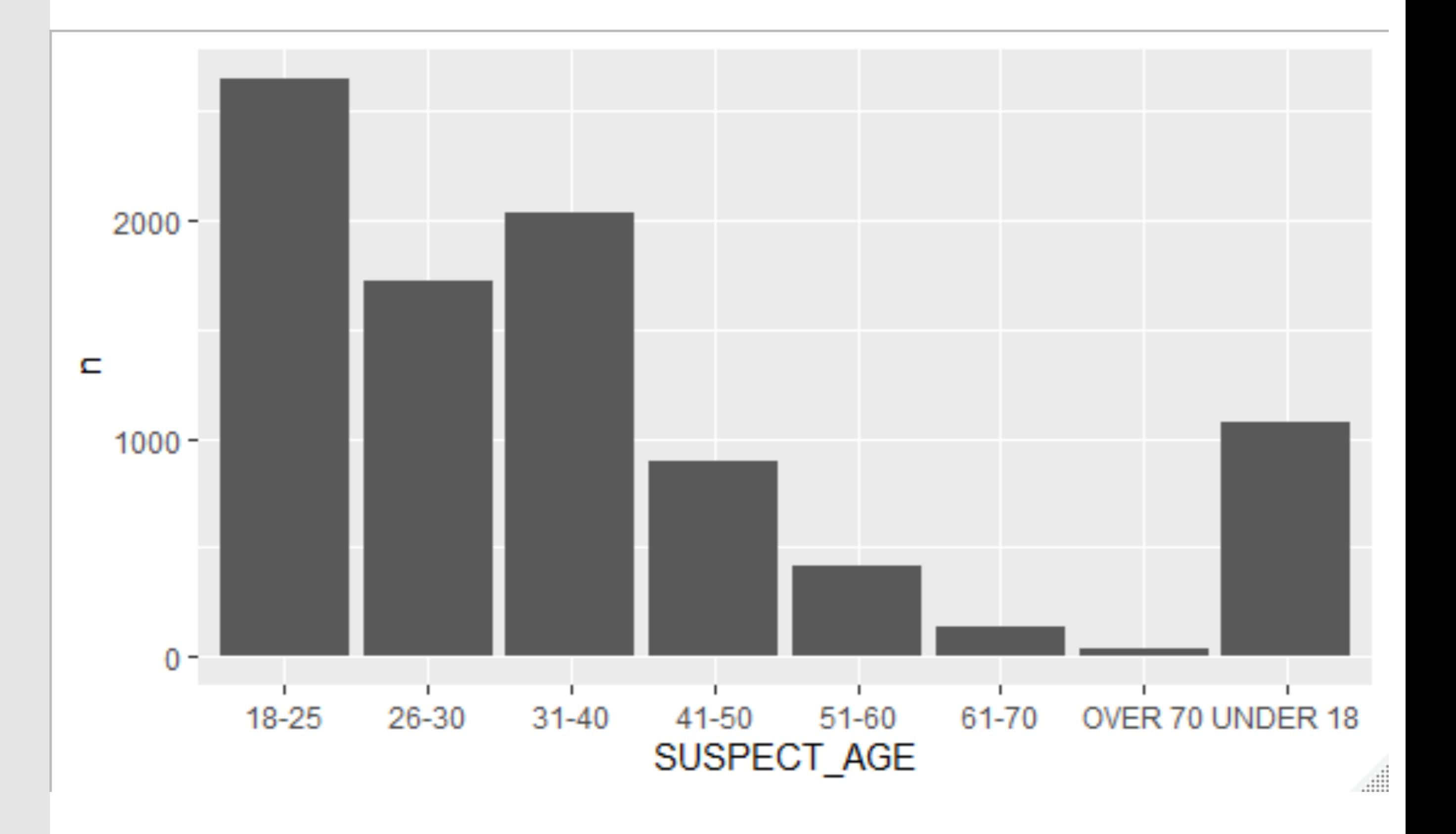

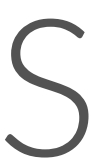

age %>% count(SUSPECT\_AGE)

# A tibble: 8 x 2

SUSPECT\_AGE n

# REORDER LEVELS WITH fct\_relevel()

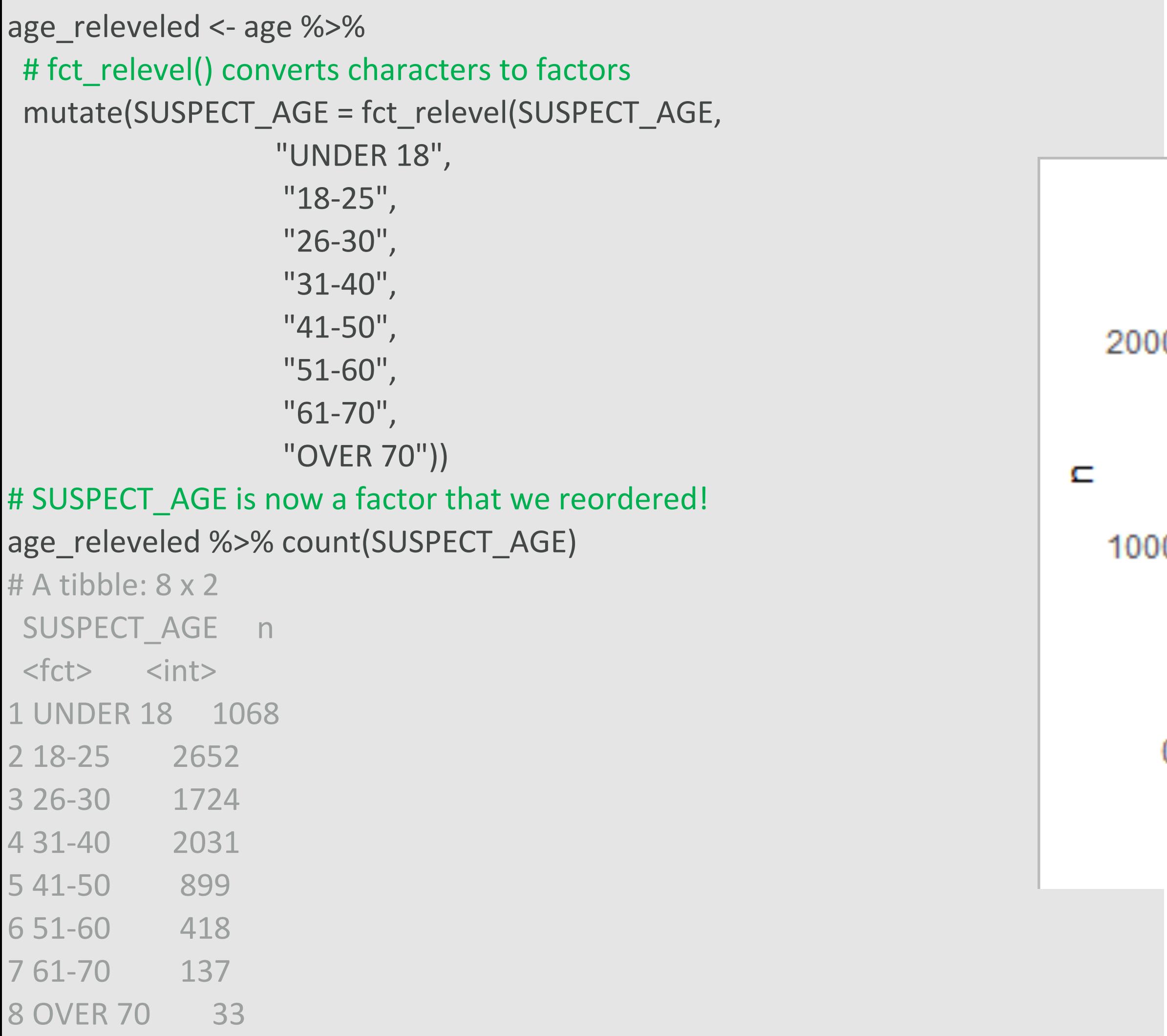

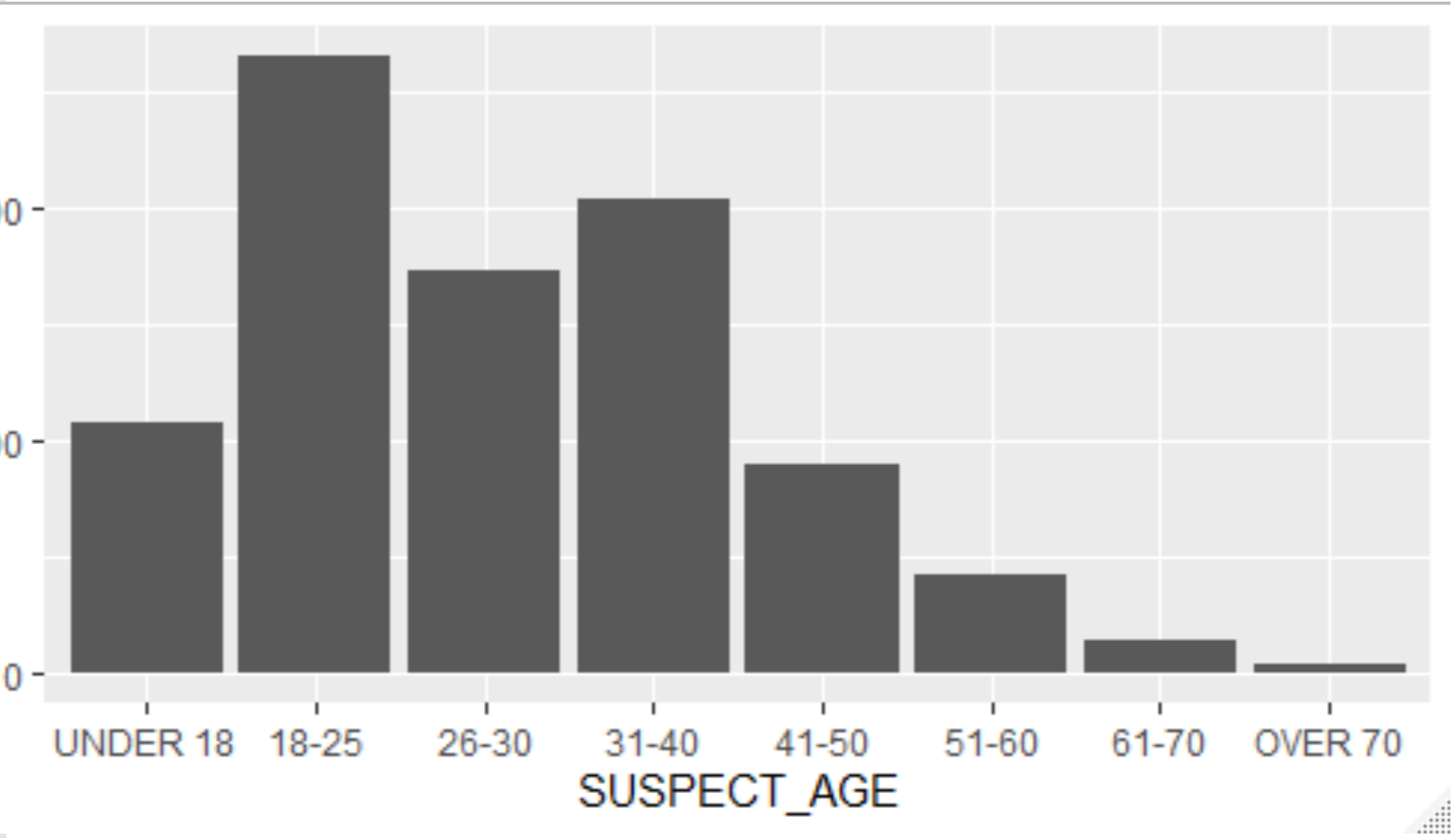

# RECODE LEVELS WITH fct\_recode()

```
age_recoded <- age_releveled %>% 
mutate(
 SUSPECT_AGE = fct_recode(
  SUSPECT_AGE,
  # new = old
  "< 18" = "UNDER 18",
  "> 70" = "OVER 70"
  )
```
)

 $2000$ n  $1000 0 -$ 

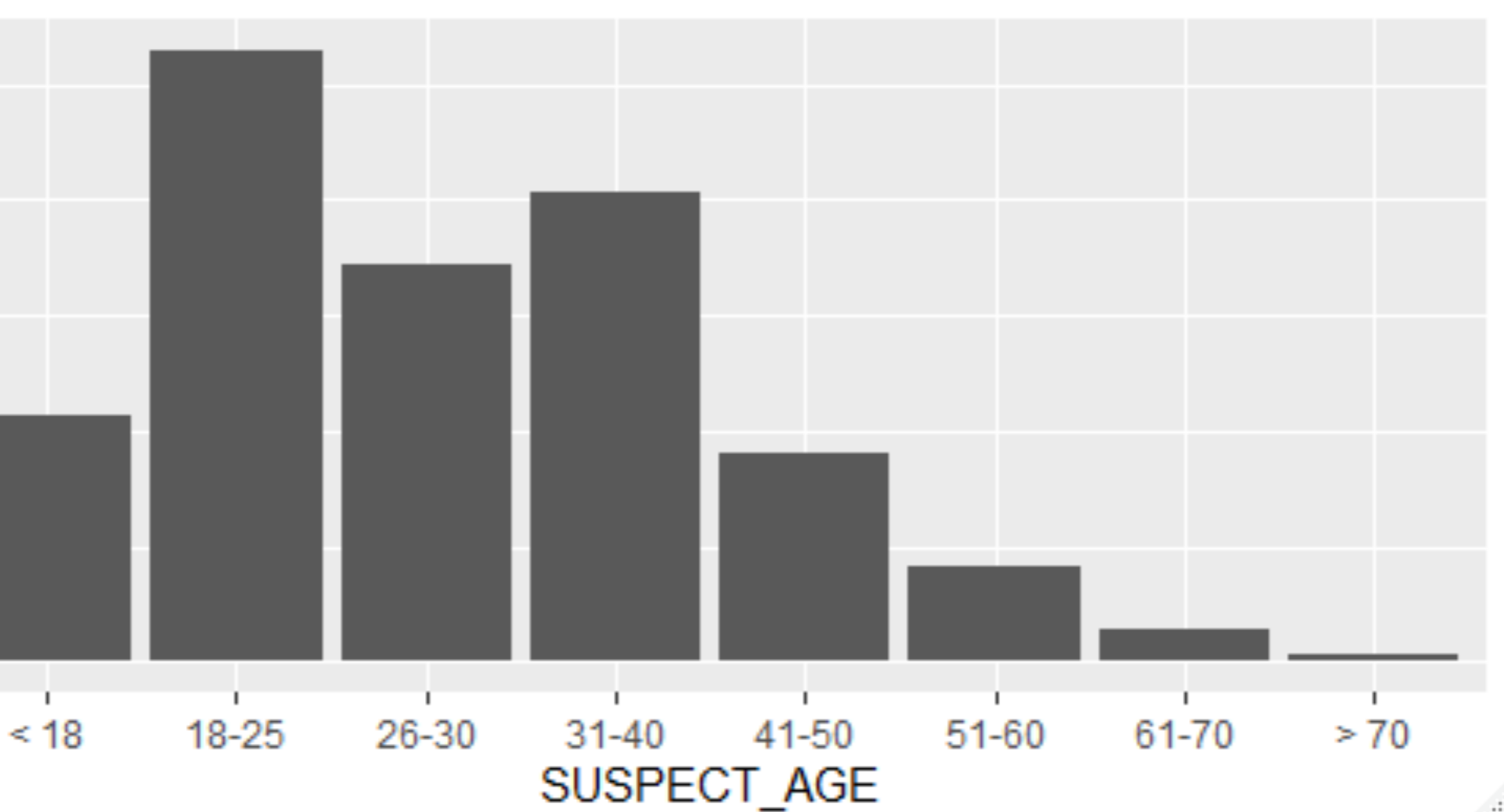

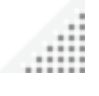

# YOUR TURN!

Using our *crimes* data set, fill in the blanks (in the provided R script) to: *1. Create a variable called suspect\_generation where the suspect's age*

- - *From zero to 18 is "student"*
	- *From 18 to 60 is "working\_adult"*
	- *60+ is "retired"*
- *order*
- 

*2. Reorder the suspect\_generation variable in student/working\_adult/retired* 

*3. Make a bar chart to show the distribution of the suspect\_generation variable*

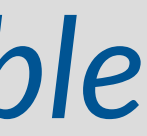

# SOLUTION

```
crime %>% 
mutate(suspect\_generation = case_when(SUSPECT_AGE == "UNDER 18" "student",SUSPECT_AGE == "OVER 70" ~ "retired",
                   is.na(SUSPECT_AGE) ~ NA_character_,
                   TRUE ~ "working_adult"),
    suspect_generation = fct_relevel(suspect_generation,
                     "student", "working_adult", "retired")) %>% 
ggplot(aes(x = suspect\_generation)) +geom_bar() +
 labs(x = "Suspect Generation",
    y = "Frequency") +coord_flip() +
 theme_minimal()
```
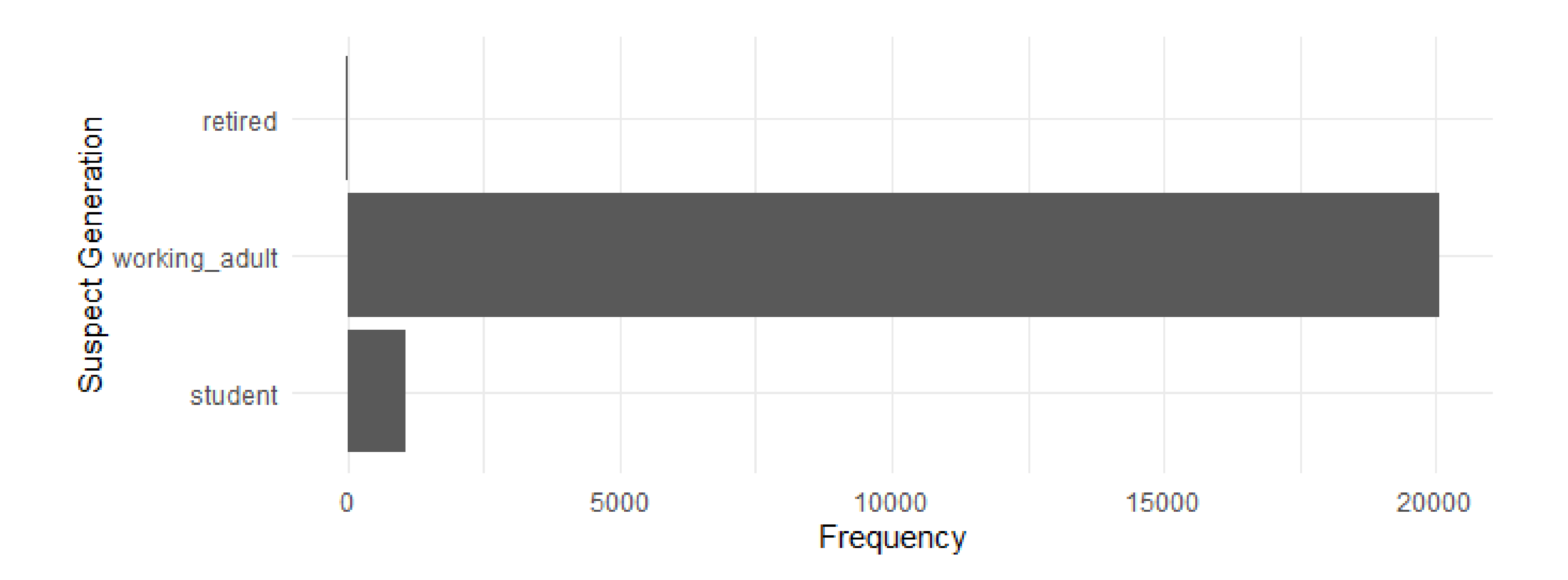

# SOLUTION

## COLLAPSE FACTORS WITH fct\_collapse()

### There are 7 distinct values for DAYOFWEEK…

# A tibble: 8 x 1 DAYOFWEEK <chr>

crime %>% distinct(DAYOFWEEK)

1 SATURDAY

2 THURSDAY

3 TUESDAY

4 WEDNESDAY

5 SUNDAY

6 FRIDAY

7 MONDAY

8 NA

day <- crime %>% mutate( DAYOFWEEK,

```
type_of_day = fct_collapse(
```

```
weekday = c("MONDAY", "TUESDAY",
```

```
"WEDNESDAY", "THURSDAY",
```

```
"FRIDAY"),
```

```
weekend = c("SATURDAY", "SUNDAY")
```
),

```
# give missing values an explicit factor level
# ensure they appear in summaries and on plots
type_of_day = fct_explicit_na(type_of_day)
```
)

### …but we can collapse these into 2 levels.

## COLLAPSE FACTORS WITH fct\_collapse()

### Our new graph reflects the changed levels!

day %>% count(type\_of\_day)

# A tibble: 3 x 2

type\_of\_day n

<fct> <int>

1 weekday 14982

2 weekend 5808

3 (Missing) 363

 $10000 -$ 

 $15000 -$ 

ÎΓ,

 $5000 -$ 

 $0 -$ 

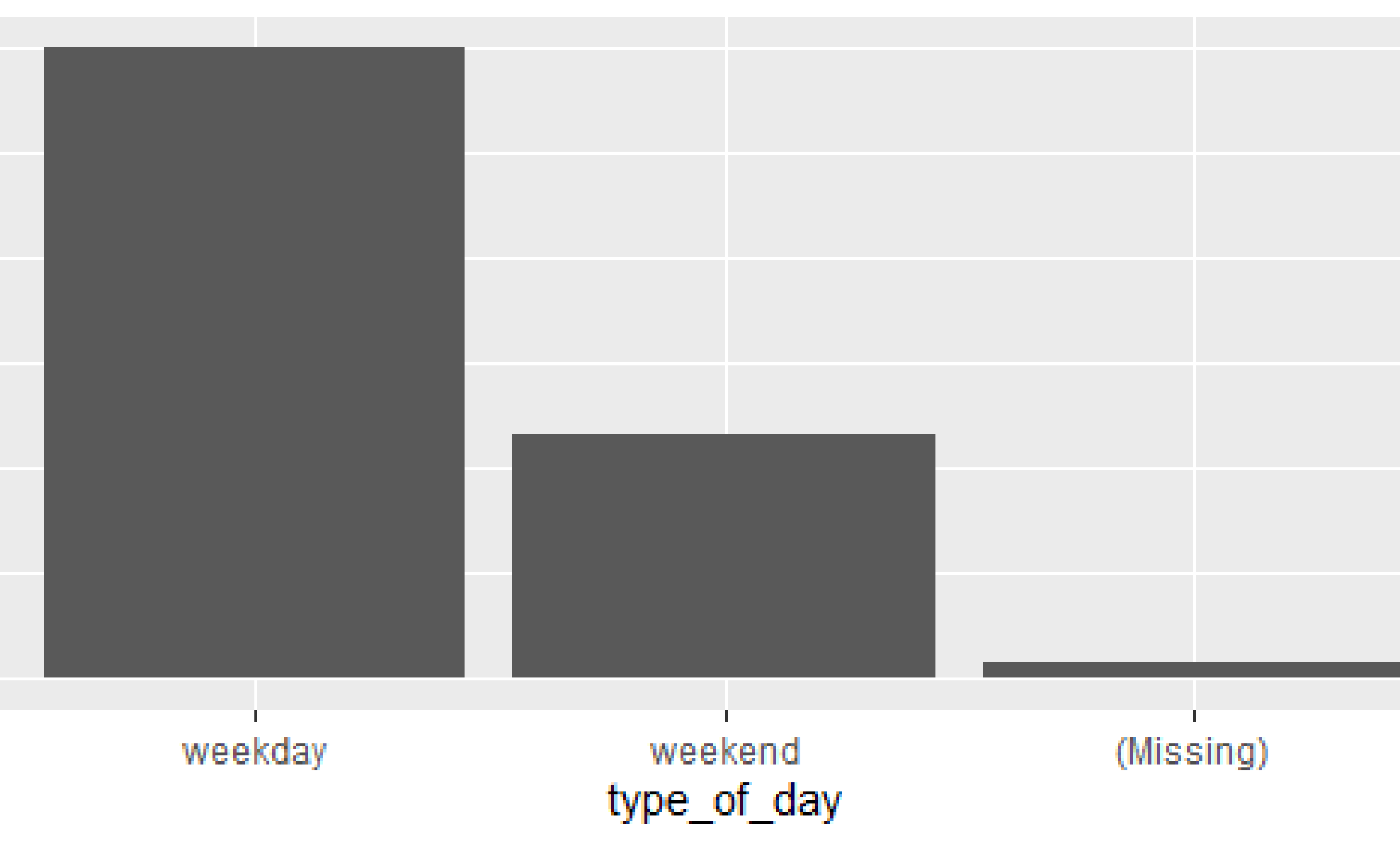

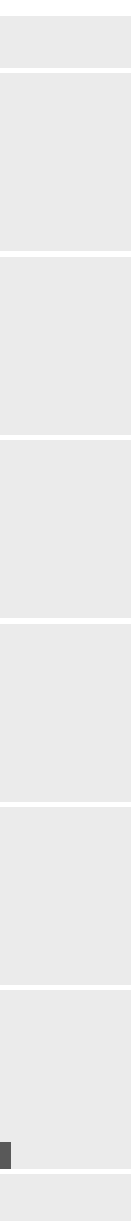

## TEMPORARILY REORDER FACTORS

Place certain forcats functions inside ggplot() calls to temporarily reorder factors without permanently altering levels.

# A tibble: 8 x 1 DAYOFWEEK

crime %>% distinct(DAYOFWEEK)

<chr>

1 SATURDAY

2 THURSDAY

3 TUESDAY

4 WEDNESDAY

5 SUNDAY

6 FRIDAY

7 MONDAY

8 NA

### fct\_infreq() orders by frequency

day %>%  $ggplot(aes(x = fct_infreq(type_of_day))) +$ geom\_bar() + coord\_flip()

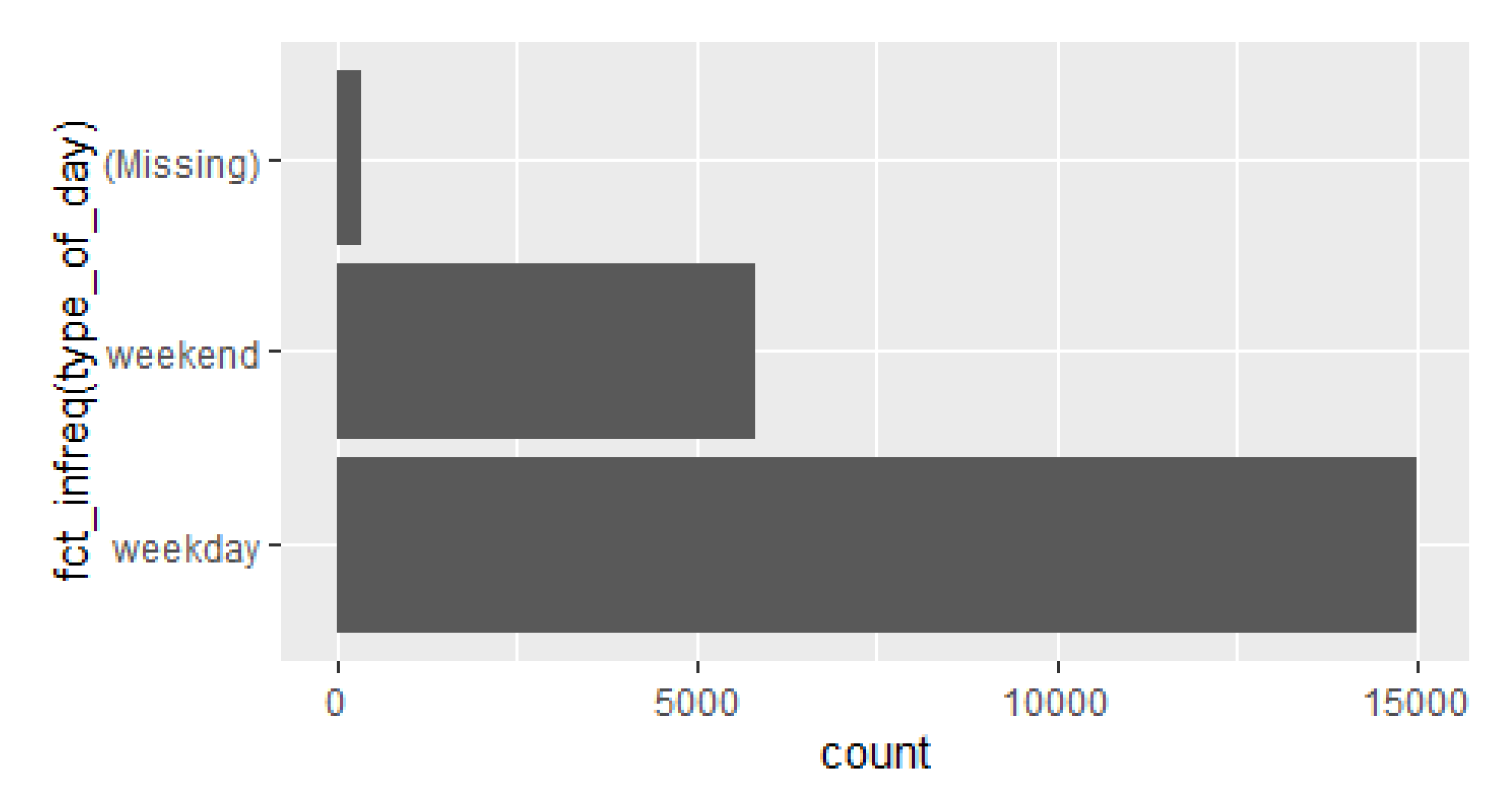

## TEMPORARILY REORDER FACTORS

Place certain forcats functions inside ggplot() calls to temporarily reorder factors without permanently altering levels.

# A tibble: 8 x 1 DAYOFWEEK

crime %>% distinct(DAYOFWEEK)

### fct\_rev() reverses the order of factor levels

<chr>

1 SATURDAY

2 THURSDAY

3 TUESDAY

4 WEDNESDAY

5 SUNDAY

6 FRIDAY

7 MONDAY

8 NA

day %>%  $ggplot(aes(x = fct_rev(type_of_day))) +$ geom\_bar() + coord\_flip()

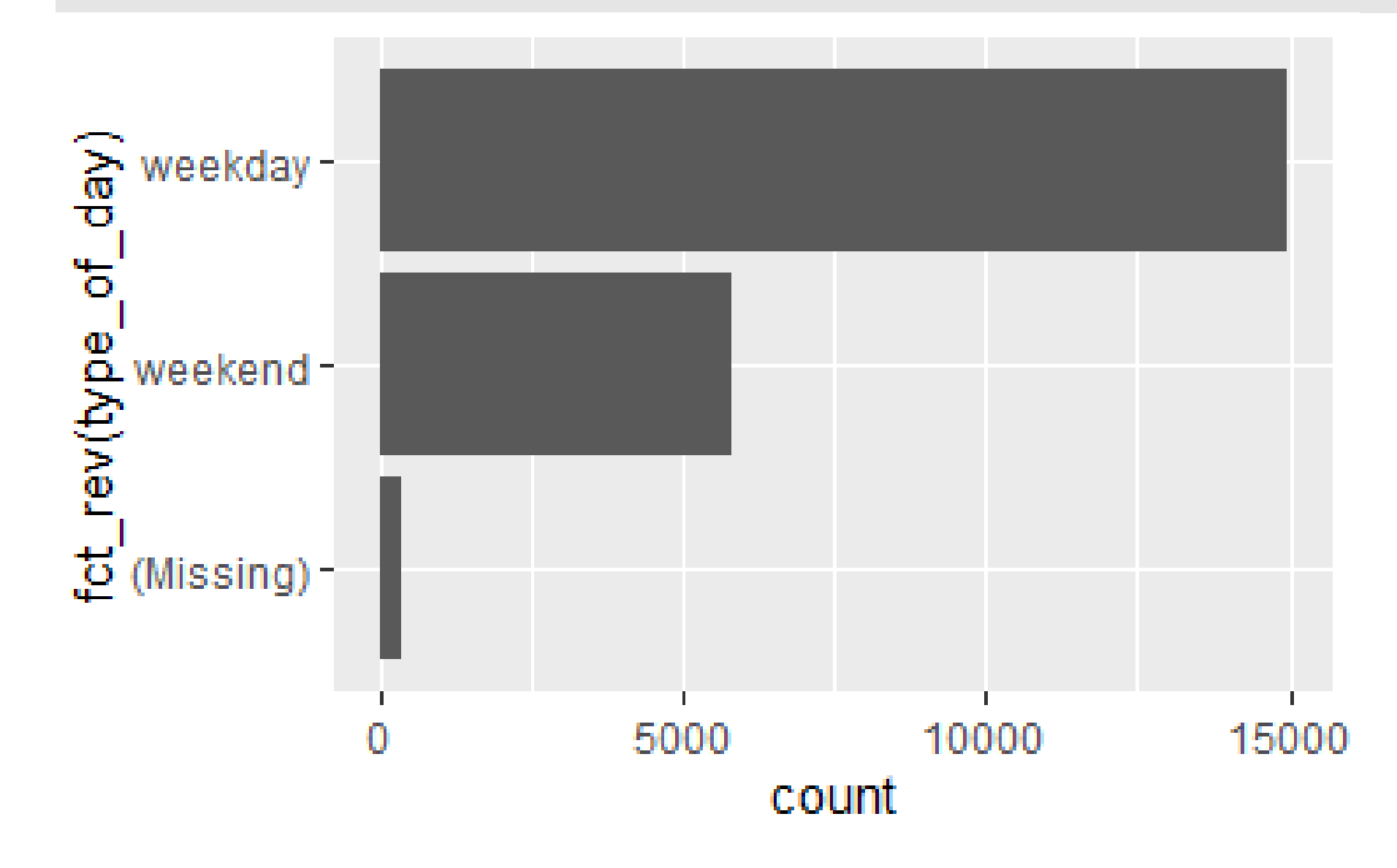

# YOUR TURN!

Using our *crimes* data set and the VICTIM\_GENDER variable, fill in the blanks (in the provided R script) to:

*1. Give missing values an explicit factor level so they appear in summaries and* 

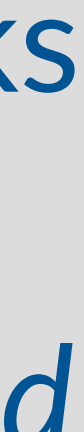

- *on plots.*
- *2. Collapse factor levels into "female", "male", "non\_person", and "not\_reported".*
- *3. Count the number of victim per reported gender.*
- *4. Use fct\_reorder() to make a plot (read documentation!).*

# SOLUTION

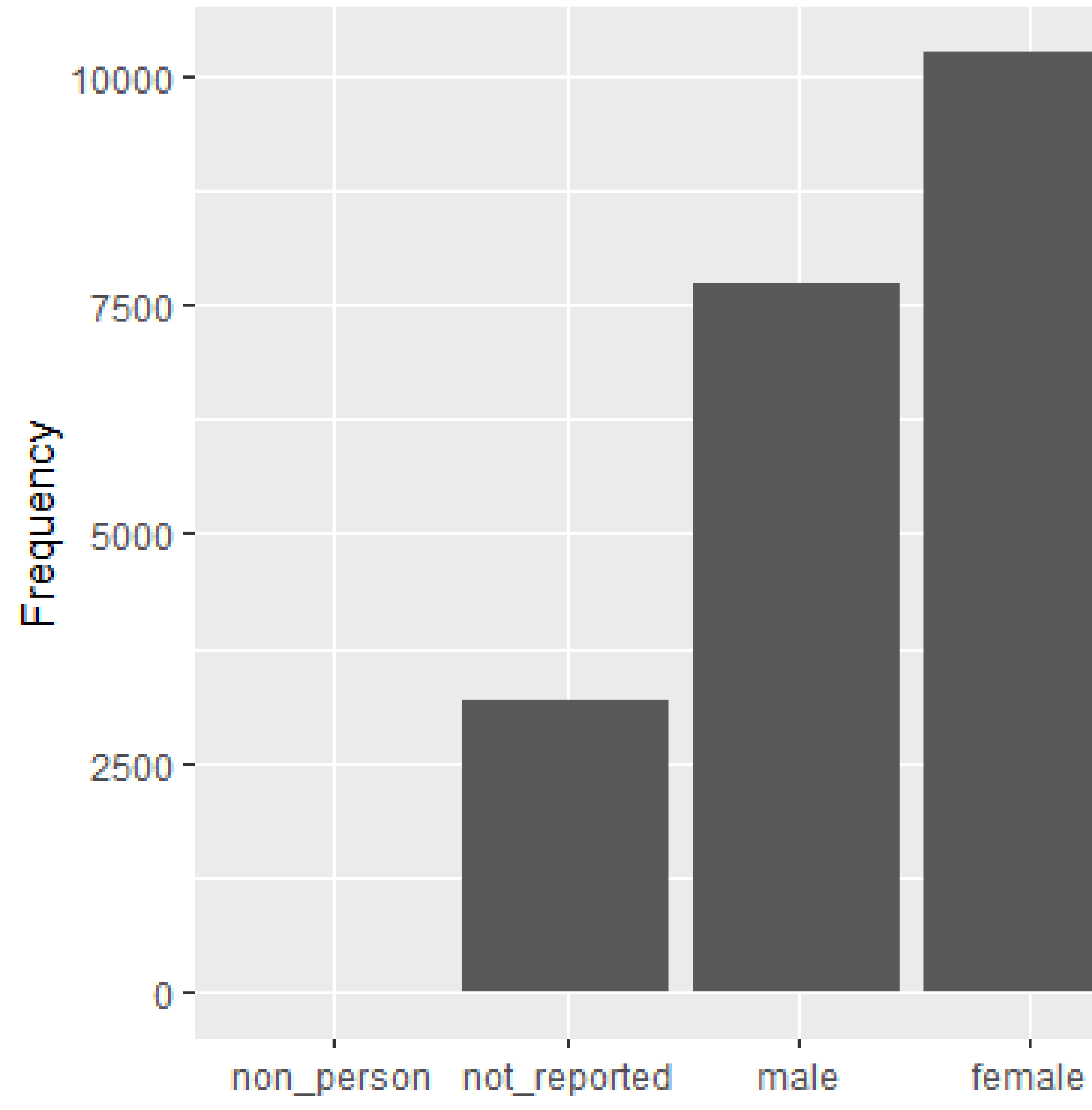

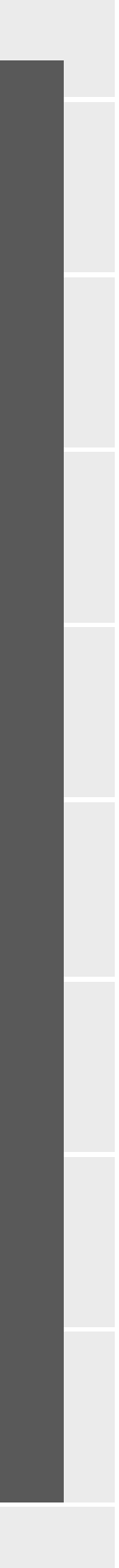

```
crime %>% 
transmute(
  VICTIM_GENDER = fct_explicit_na(VICTIM_GENDER), 
  VICTIM_GENDER = fct_collapse(
   VICTIM_GENDER,
   female = c("FEMALE", "F - FEMALE"),
   male = c("MALE", "M - MALE"),non_person = "NON-PERSON (BUSINESS",
   not_reported = c("(Missing)", "UNKNOWN")
   )
  ) % >\%count(VICTIM_GENDER) %>% 
 ggplot(aes(x = fct_reorder(VICTIM_GENDER, n),
      y = n) +
 geom_col() +
  \textsf{labs}(x = \textsf{NULL},y = "Frequency")
```
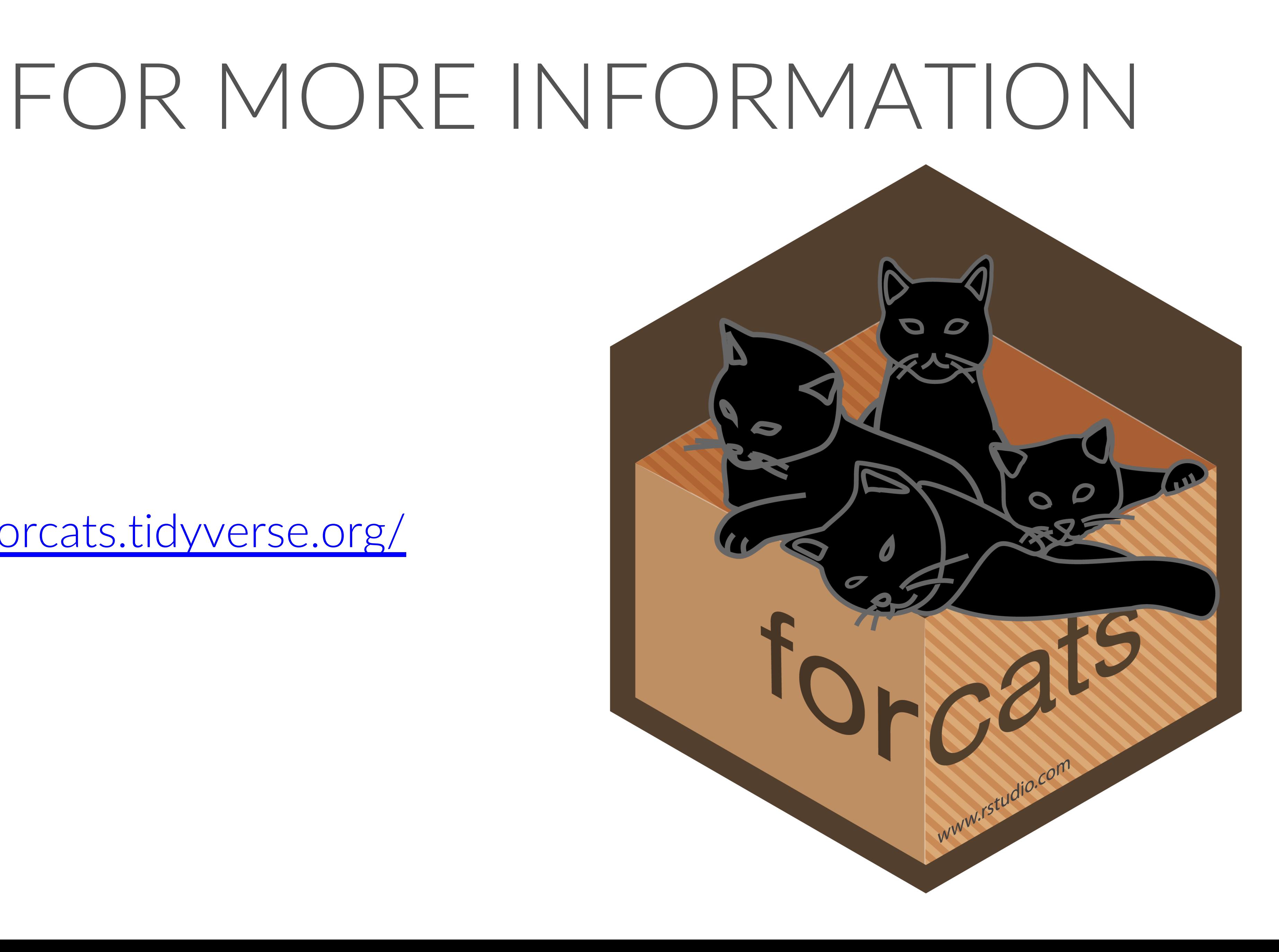

<https://forcats.tidyverse.org/>

# 03/ DATES AND TIMES

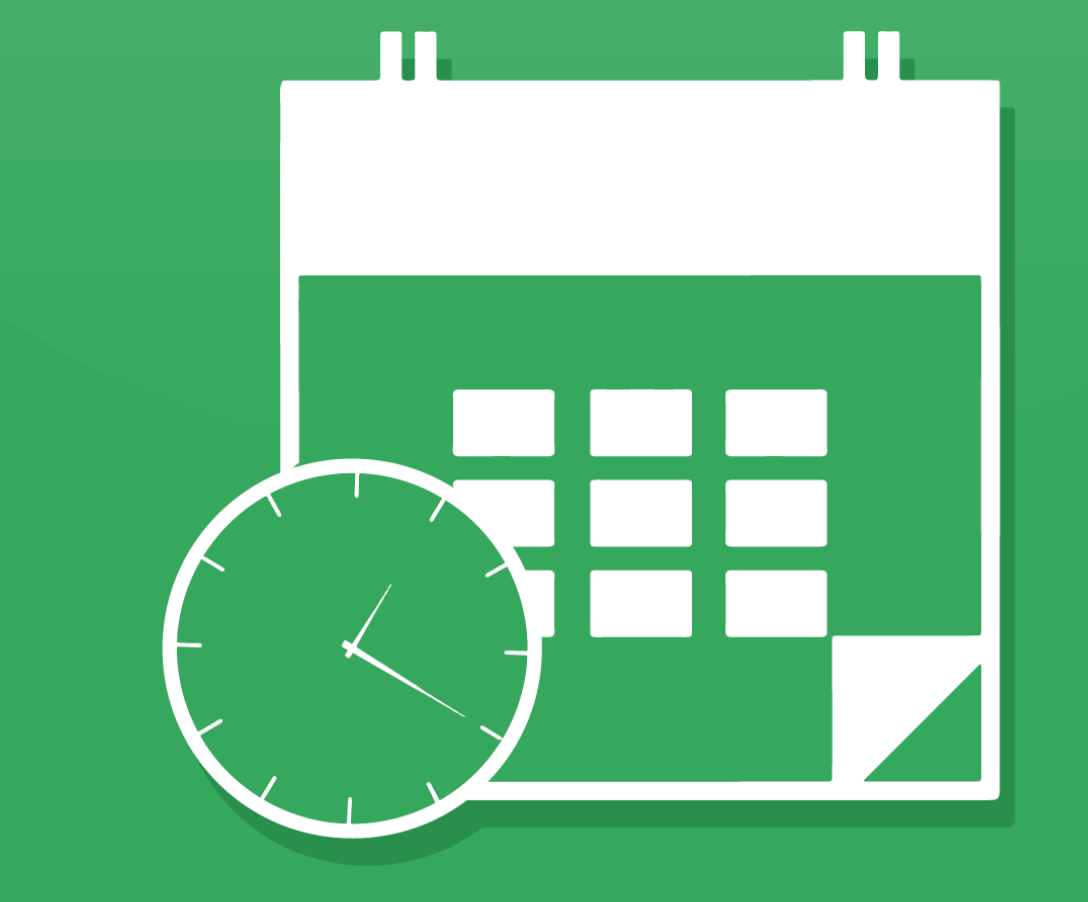

# lubridate

WWW.rstudio.com

## lubridate FUNCTIONS AND COMMON TASKS

### Sorry, but lubridate functions don't have a common prefix.

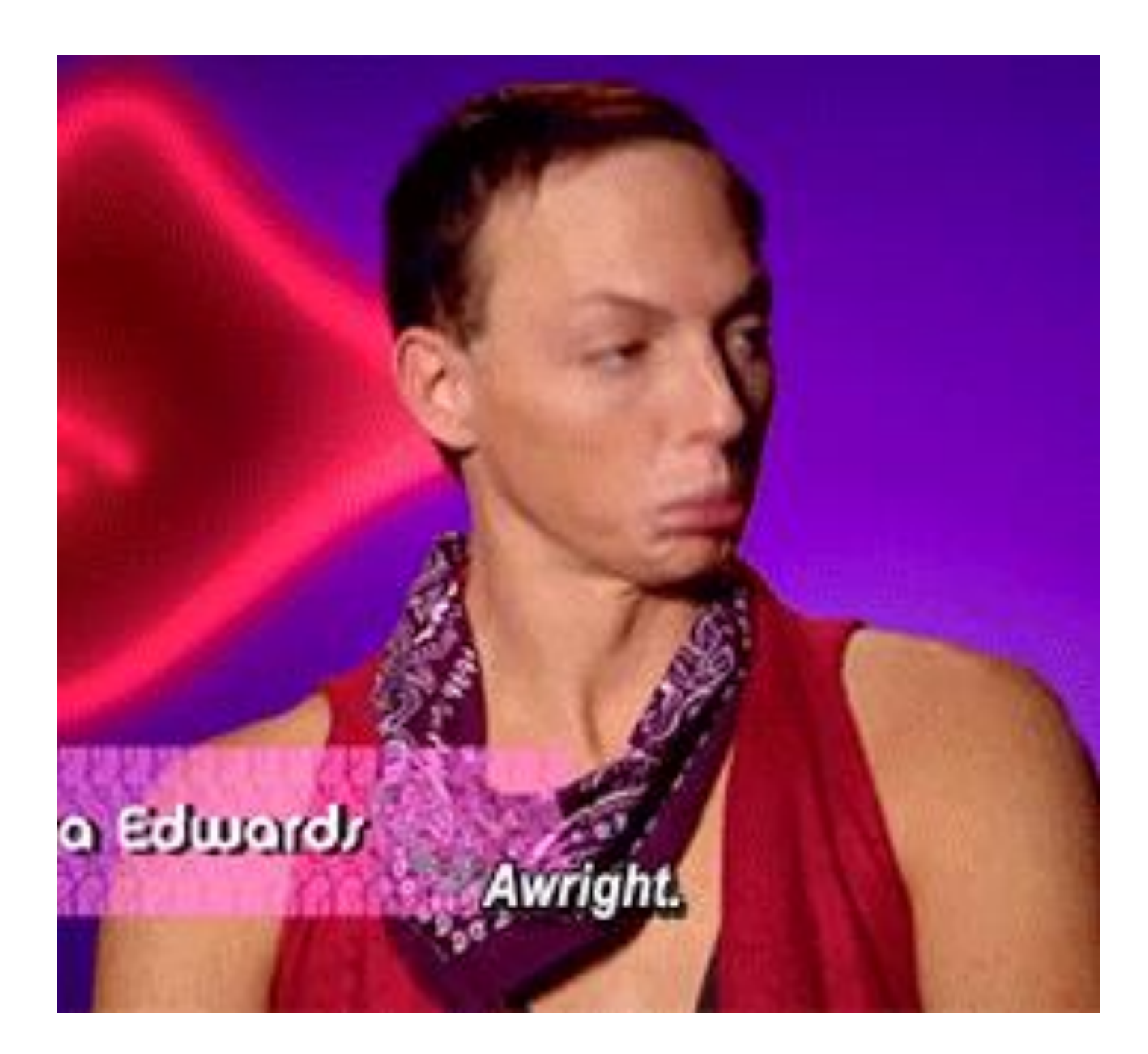

Common tasks we're covering

- Parse strings into dates/times
- Extract components of dates
- Adding/subtracting periods and durations
- … and more (that we're not covering)

## CREATING DATE/TIME VALUES AND VARIABLES

- ymd()
- dmy $-h()$
- ydm\_hm()
- mdy\_hms()

Parse strings into dates and times (letters dictate order) with functions like these:

… and many more functions!

# year, month, day ymd("2019-08-20") [1] "2019-08-20"

# month, day, year, hour, minute, second mdy\_hms("August 20, 2019 10:12:32") [1] "2019-08-20 10:12:32 UTC"

# some parsing functions allow unquoted numbers ymd(20190820) [1] "2019-08-20"

# day, month, year, hour dmy\_h("20/08/2019 14") [1] "2019-08-20 14:00:00 UTC"

# year, day, month, hour, minute ydm\_hm("2019/20/08 07:20") [1] "2019-08-20 07:20:00 UTC"

lubridate handles many string formats!

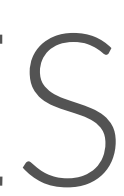

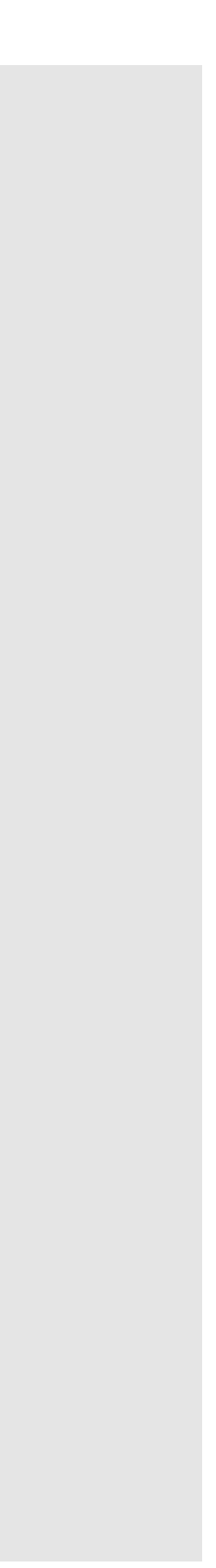

## EXTRACT COMPONENTS OF DATES

### Boolean components

# check if datetime in am am("2019-08-20 17:00:00") [1] FALSE

# check for daylight savings time dst(now()) [1] FALSE

# check for leap year (requires date input) x <- as\_date("2019-08-20") leap\_year(x) [1] FALSE

```
# extract year
year("2019-08-20")
[1] 2019
```

```
# extract full weekday name
wday("2019-08-20", label = TRUE, abbr = TRUE)
[1] Tue
Levels: Sun < Mon < Tue < Wed < Thu < Fri < Sat
```

```
# extract hour
hour("2019-08-20 02:42")
[1] 2
```

```
# extract calendar year quarter
quarter("2019-08-20")
[1] 3
```
### Numeric components

## YOUR TURN!

The Cincinnati Police Department has a question: Do certain months have more victims than other months?

Using our *crimes* data set, fill in the blanks and asterisks (in the provided R script) and read the comments to answer this question.

# SOLUTION

- # convert the DATE\_REPORTED variable into
- # a datetime variable showing the month, day, year, hour, minute
- mutate(DATE\_REPORTED = mdy\_hm(DATE\_REPORTED),
	- # create a month variable by extracting the month
	- # from the DATE\_REPORTED variable
	- month = month(DATE\_REPORTED)) %>%
- # what should you group by?
- group\_by(month) %>%
- # we need a total\_victims statistic

crime %>%

```
summarize(total_victims = sum(TOTALNUMBERVICTIMS, na.rm = TRUE)) %>%
```
# create a line graph to show change over time

```
ggplot(aes(x = month, y = total_victims)) +
```
geom\_line()

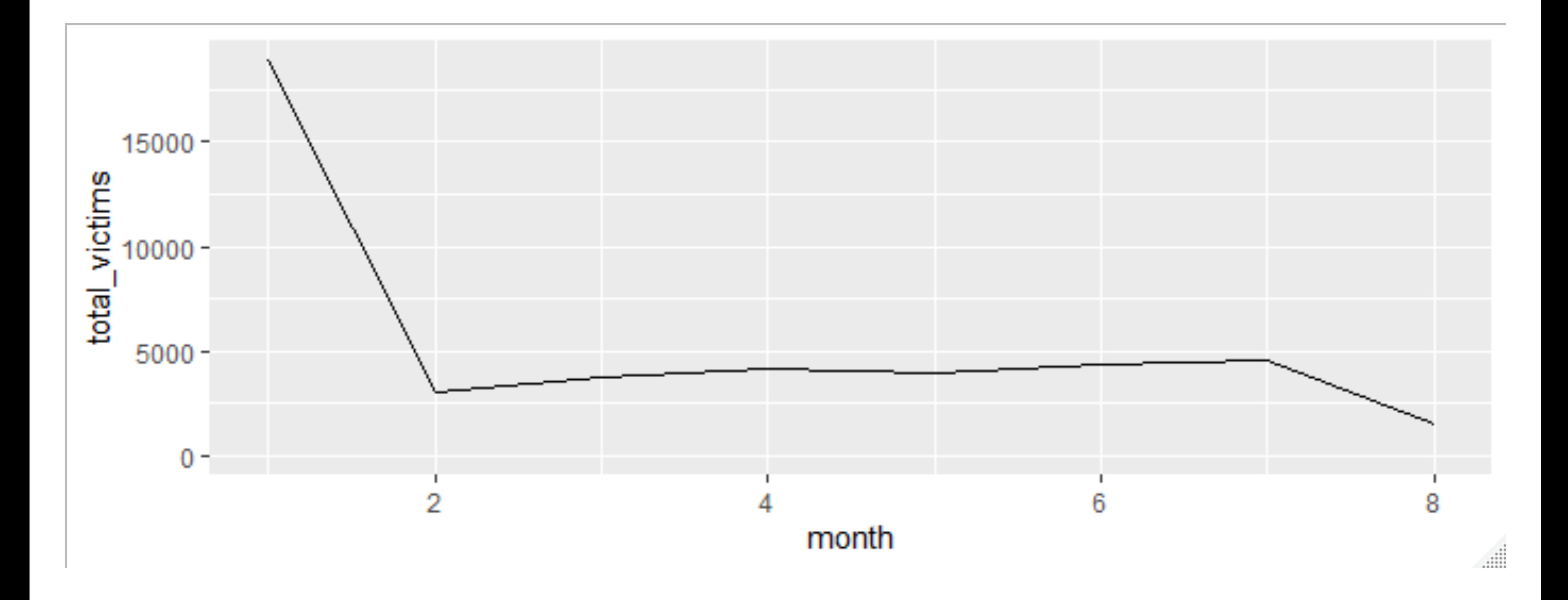

# SOLUTION

# DURATIONS

How old is Surge? R stores this calculation as a difftime object with the attribute naming the units.

# Thanks Wikipedia!

(surge\_age <- today() - ymd(19970727))

Time difference of 8148 days

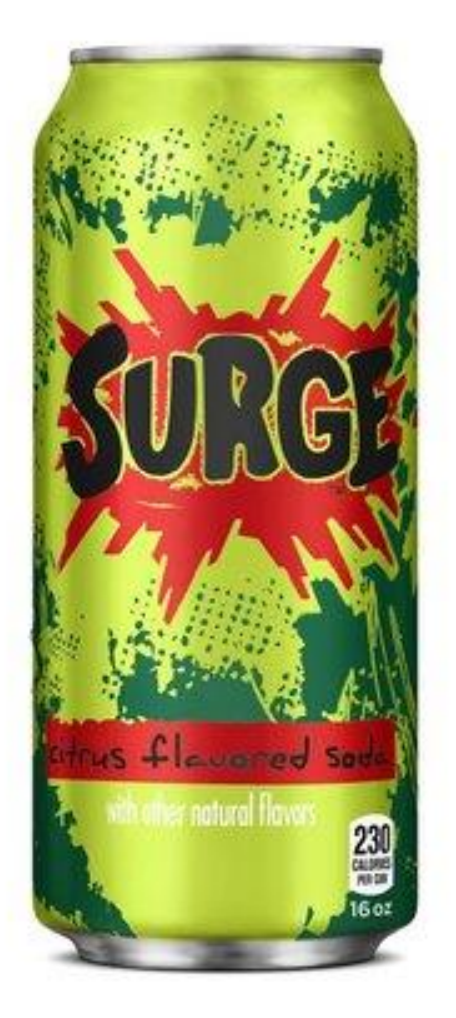

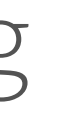

as.duration(surge\_age)

[1] "703987200s (~22.31 years)"

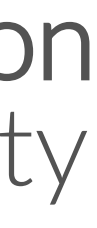

lubridate can store this information as a duration which always uses seconds, avoiding ambiguity with different time units.

# WORKING WITH DURATIONS

### Function to create durations (they all begin with *d*)

dseconds(20) [1] "20s"

dminutes(c(11, 525600)) [1] "660s (~11 minutes)" [2] "31536000s (~52.14 weeks)" 3 \* dhours(1) [1] "10800s (~3 hours)"

 $dyears(2) + dweeks(3) + dhours(1)$ [1] "64890000s (~2.06 years)"

```
dweeks(1:4)
[1] "604800s (~1 weeks)" "1209600s (~2 weeks)"
[3] "1814400s (~3 weeks)" "2419200s (~4 weeks)"
```
Add and multiply durations

Add and subtract durations involving days today() - dyears(2) [1] "2017-11-18"

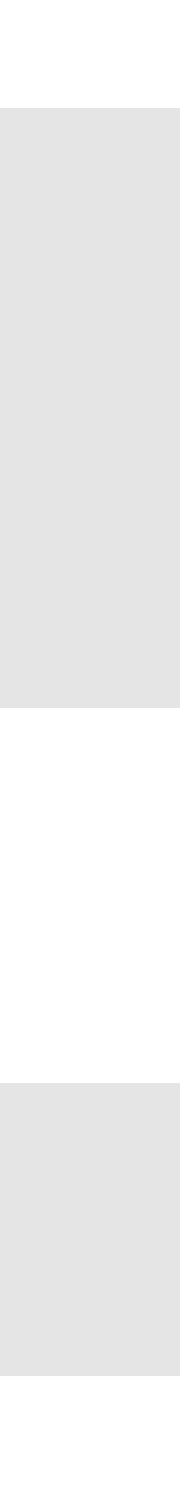

### … and many more functions!
## WHERE DURATIONS FAIL US

(five\_somewhere <- ymd\_hms("2016-01-01 17:00:00")) [1] "2016-01-01 17:00:00 UTC"

#### Leap years

five\_somewhere + dyears(1) [1] "2016-12-31 17:00:00 UTC"

hashtag\_fall + ddays(1) [1] "2019-11-03 14:00:00 EST"

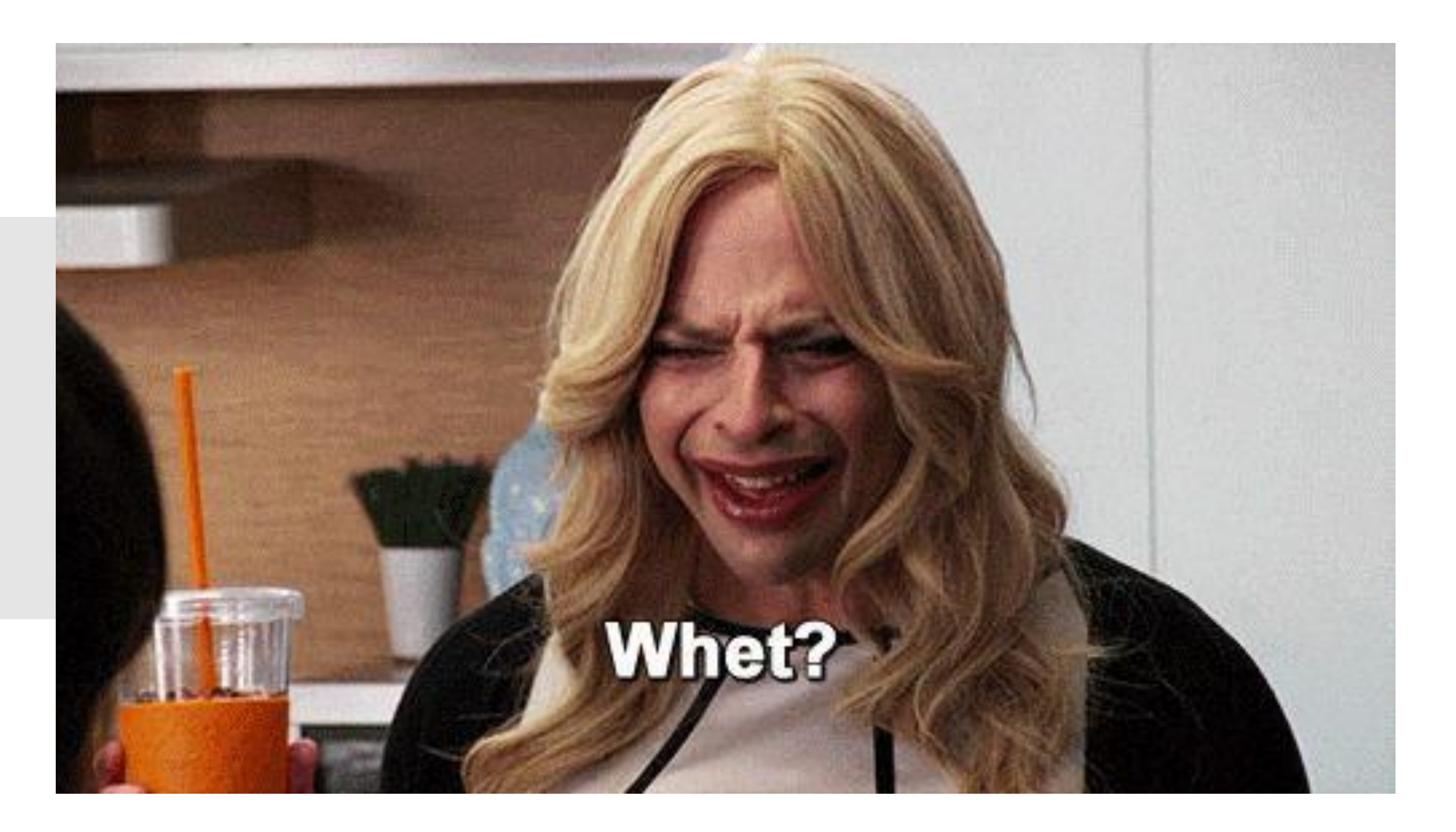

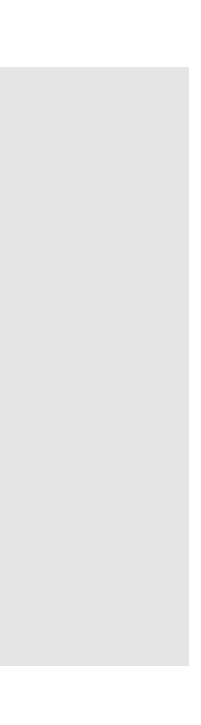

### Daylight saving time

(hashtag\_fall <- ymd\_hms("2019-11-02 15:00:00", tz = "America/New\_York")) [1] "2019-11-02 15:00:00 EDT"

## PERIODS TO SAVE THE DAY

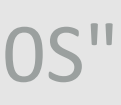

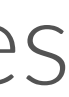

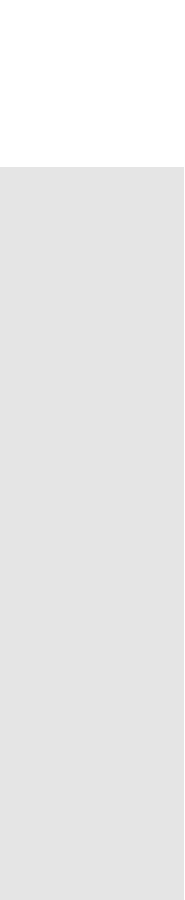

lubridate also uses periods—time spans that are not fixed lengths but work with "human" times

hashtag $fall + days(1)$ [1] "2019-11-03 15:00:00 EST"

hashtag\_fall [1] "2019-11-02 15:00:00 EDT"

#### Examples of creating periods (no common prefix)

seconds(20) [1] "20S" minutes(c(11, 525600)) [1] "11M 0S" "525600M 0S" weeks(1:4) [1] "7d 0H 0M 0S" "14d 0H 0M 0S" "21d 0H 0M 0S" "28d 0H 0M 0S"

## ADDING AND MULTIPLYING PERIODS

## Add and multiply periods

 $4 * (years(2) + minutes(3))$ [1] "8y 0m 0d 0H 12M 0S"

 $days(6) + minutes(600) + seconds(3)$ [1] "6d 0H 600M 3S"

# leap year five\_somewhere + dyears(1) [1] "2016-12-31 17:00:00 UTC" five\_somewhere + years(1) [1] "2017-01-01 17:00:00 UTC"

#### # daylight saving time

hashtag\_fall + ddays(1) [1] "2019-11-03 14:00:00 EST" hashtag\_fall + days(1) [1] "2019-11-03 15:00:00 EST"

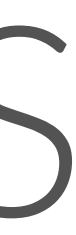

#### Add periods to dates

## FOR MORE INFORMATION

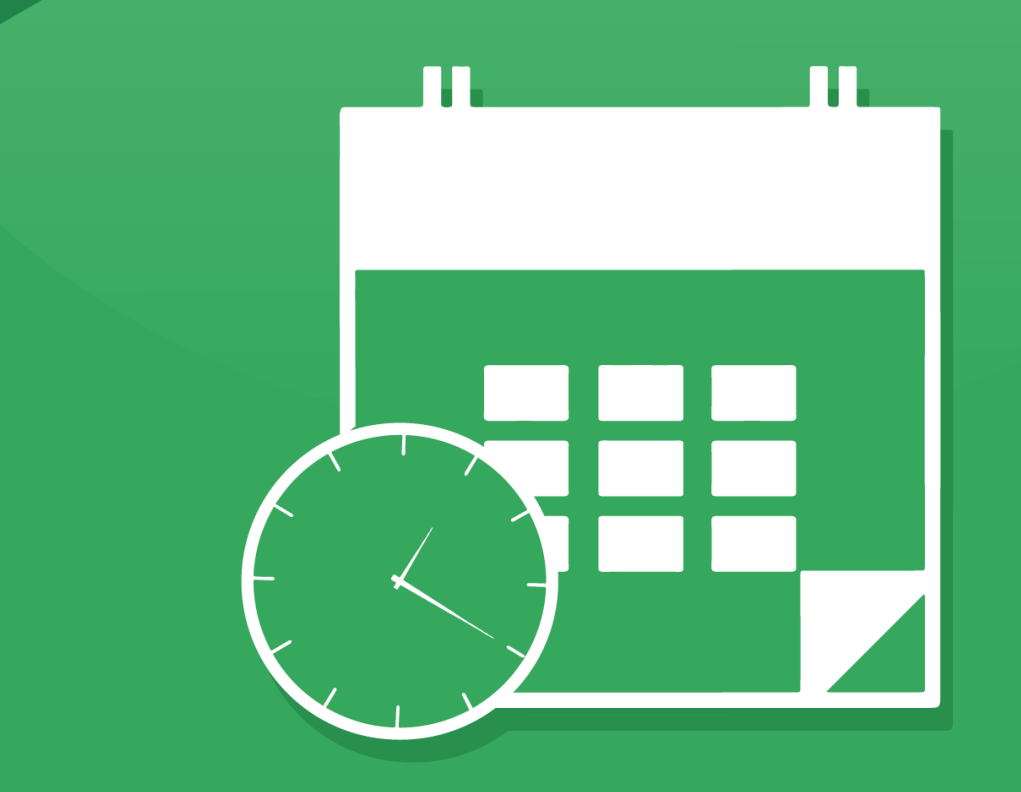

# lubridate

WWW.IStudio.com

Other tasks with lubridate:

- Accounting for and changing time zones
- Determining if two time intervals overlap

<https://lubridate.tidyverse.org/>

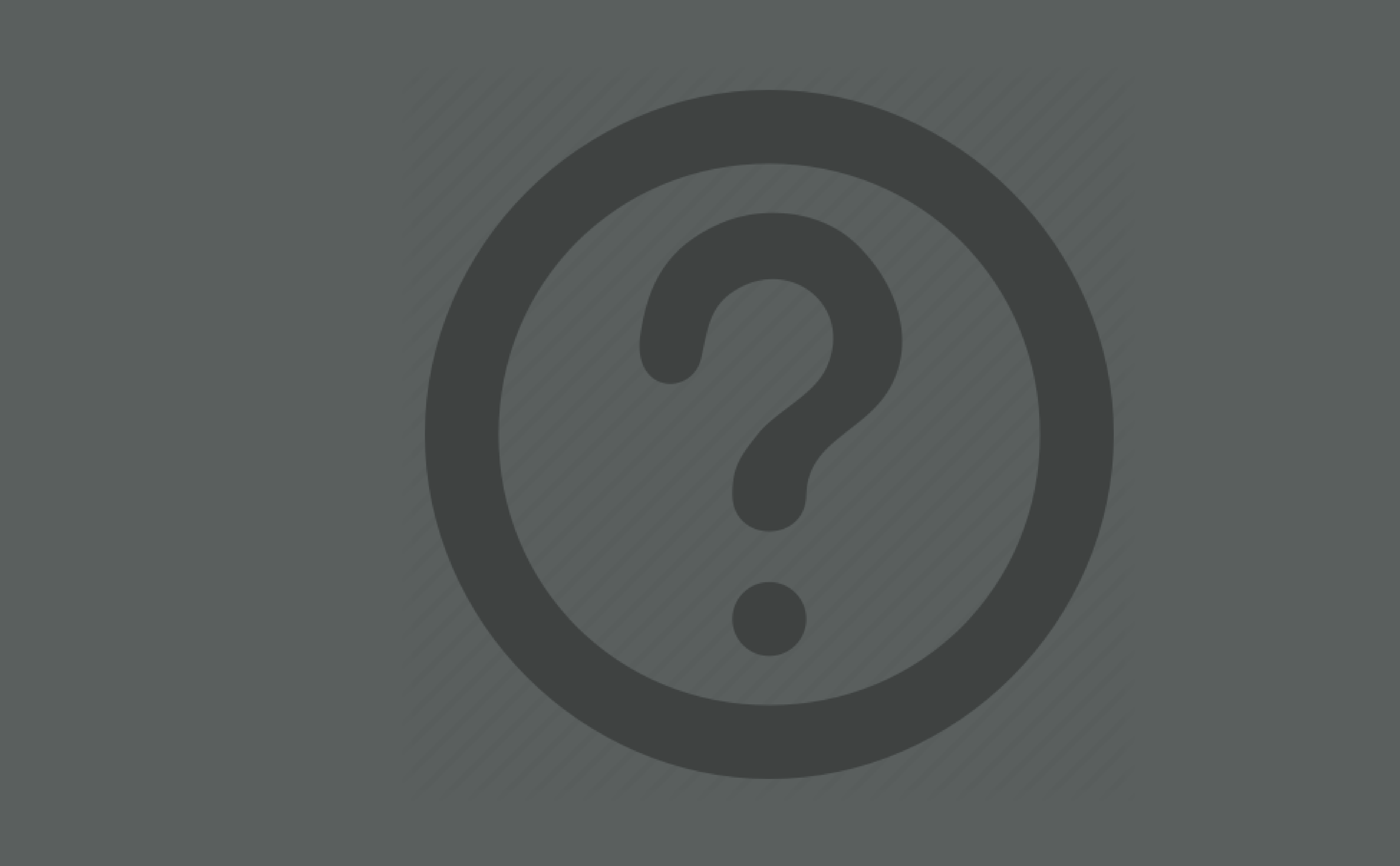

## FOR THE REST OF TODAY…

Spend the last 30-45 minutes of today's class session working through the *Session 4 Midterm Project* .pdf file with your group

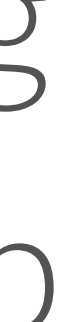

# members.